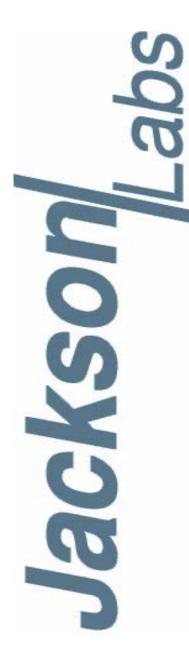

## RSR CSAC GSPDO User Manual

 Document:
 80200550

 Version:
 1.2

 Date:
 17 January, 2017

#### **RSR CSAC GPSDO User Manual**

Copyright © 2016, Jackson Labs Technologies, Inc.

| 1 | Introduction                                                                                      | 1  |
|---|---------------------------------------------------------------------------------------------------|----|
|   | 1.1 Overview                                                                                      | 1  |
|   | 1.2 Operating Principles                                                                          |    |
|   | 1.3 General Safety Precautions                                                                    |    |
|   | 1.3.1 Use an approved Antenna Lightning Protector                                                 |    |
|   | 1.3.2 Grounding                                                                                   |    |
|   | 1.3.3 Power Connections                                                                           |    |
|   | 1.3.4 Environmental Conditions                                                                    |    |
|   |                                                                                                   |    |
| 2 | Quick Stort Instructions                                                                          | _  |
| 2 | Quick-Start Instructions                                                                          |    |
|   | 2.1 Powering Up the Unit                                                                          |    |
|   | 2.2 Operating the unit from the RS-232 or USB ports                                               |    |
|   | 2.3 External Connections                                                                          |    |
|   | 2.3.1 Connector Types                                                                             |    |
|   | 2.3.2 Connecting an external GPS/GNSS receiver                                                    |    |
|   | 2.3.3 Connecting to a Rockwell Collins RSR Puck                                                   |    |
|   | 2.3.4 Connecting external 1PPS sources                                                            |    |
|   | 2.4 Loop parameter adjustment                                                                     | 13 |
|   | 2.5 Physical Dimensions                                                                           |    |
|   | 2.6 Performance graphs                                                                            | 17 |
|   |                                                                                                   |    |
| 3 | SCPI-Control Quick Start Instructions                                                             | 21 |
| Ŭ | 3.1 Introduction                                                                                  |    |
|   | 3.2 General SCPI Commands                                                                         |    |
|   | 3.2.1 *IDN?                                                                                       |    |
|   | 3.2.1 IDN ?                                                                                       |    |
|   |                                                                                                   |    |
|   | 3.3 GPS Subsystem                                                                                 |    |
|   | 3.3.2 GPS:SATellite:VISible:COUNt?                                                                |    |
|   | 3.3.3 NMEA Support                                                                                |    |
|   | 3.3.4 GPS:PORT <rs232 usb=""  =""></rs232>                                                        |    |
|   | 3.3.5 GPS:PORT?                                                                                   |    |
|   | 3.3.6 GPS:GPGGA                                                                                   |    |
|   | 3.3.7 GPS:GGASTat                                                                                 |    |
|   | 3.3.8 GPS:GPRMC                                                                                   |    |
|   | 3.3.9 GPS:GPZDA                                                                                   |    |
|   | 3.3.10GPS:GPGSV                                                                                   |    |
|   | 3.3.11GPS:PASHR                                                                                   |    |
|   | 3.3.12GPS:XYZSPeed                                                                                |    |
|   | 3.3.13GPS:REFerence:ADELay <float> <s ns=""  =""> [-32767ns,32767ns]</s></float>                  |    |
|   | 3.3.14GPS:REFerence:PULse:SAWtooth?                                                               |    |
|   | 3.3.15GPS:RESET ONCE                                                                              |    |
|   |                                                                                                   |    |
|   | 3.3.16GPS:INITial:DATE <yyyy,mm,dd></yyyy,mm,dd>                                                  |    |
|   | 3.3.17GPS.INITIALTIME <1000,1010,8eC>                                                             |    |
|   | 3.3.18GPS:Fvvver?                                                                                 |    |
|   | 3.3.19GPS?                                                                                        |    |
|   | 3.3.20GPS:DAGR:MODE <on off=""  =""></on>                                                         |    |
|   | 3.3.2 TGPS:DAGR:MODE?                                                                             |    |
|   | 3.3.22GPS:DAGR:XFERState?                                                                         |    |
|   | $3.3.230$ $\Gamma 3.0$ $A$ $G$ $R$ , $\Gamma$ $V$ $I$ $S$ $I$ $I$ $I$ $I$ $I$ $I$ $I$ $I$ $I$ $I$ | 20 |

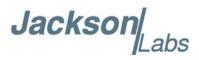

| 3.3.24GPS:SASTAT:YTRACK?                                      |     |     |      |
|---------------------------------------------------------------|-----|-----|------|
| 3.3.25GPS:SASTAT:CVZStatus?                                   |     |     |      |
| 3.3.26GPS:SASTAT:CVKFStatus?                                  |     |     | . 28 |
| 3.3.27GPS:SASTAT:CVStatus?                                    |     |     | . 29 |
| 3.3.28GPS:SASTAT:VERification?                                |     |     | . 29 |
| 3.3.29GPS:SASTAT:CVExp?                                       |     |     |      |
| 3.3.30GPS:SASTAT:KDP?                                         |     |     |      |
| 3.3.31GPS:SASTAT:ANTISpoof?                                   |     |     | . 29 |
| 3.3.32GPS:SASTAT <int> [0,255]</int>                          |     |     |      |
| 3.3.33GPS:ZEROize START                                       |     |     |      |
| 3.3.34GPS:ZEROize?                                            |     |     |      |
| 3.4 PTIME Subsystem                                           |     |     |      |
| 3.4.1 PTIMe:DATE?                                             |     |     |      |
| 3.4.2 PTIMe:TIME?                                             | • • | • • | . 51 |
| 3.4.2 PTIME:TIME?                                             | • • | • • | . 31 |
|                                                               | • • | • • | . 31 |
|                                                               | • • | • • | . 31 |
| 3.4.5 PTIME:OUTput <on off=""  =""></on>                      | • • | • • | . 31 |
| 3.4.6 PTIMe:LEAPsecond?                                       |     |     |      |
| 3.4.7 PTIME?                                                  |     |     |      |
| 3.5 SYNChronization Subsystem                                 |     |     | . 32 |
| 3.5.1 SYNChronization: HOLDover: DURation?                    |     |     | . 33 |
| 3.5.2 SYNChronization:HOLDover:INITiate                       |     |     |      |
| 3.5.3 SYNChronization:HOLDover:RECovery:INITiate              |     |     |      |
| 3.5.4 SYNChronization:SOURce:MODE                             |     |     |      |
| 3.5.5 SYNChronization:SOURce:STATE?                           |     |     |      |
| 3.5.6 SYNChronization:TINTerval?                              |     |     | . 34 |
| 3.5.7 SYNChronization:IMMEdiate                               |     |     |      |
| 3.5.8 SYNChronization: FEEstimate?                            |     |     |      |
| 3.5.9 SYNChronization:LOCKed?                                 |     |     |      |
| 3.5.10SYNChronization:OUTput:1PPs:RESET <on off=""  =""></on> |     |     | 34   |
| 3.5.11SYNChronization:OUTput:1PPs:RESET?                      |     | • • | 34   |
| 3.5.12SYNChronization:OUTput:FILTer <on off=""  =""></on>     | • • | • • | 34   |
| 3.5.13SYNChronization:OUTput:FILTer?                          | • • | • • | 34   |
| 3.5.14SYNChronization:HEAlth?                                 | • • | • • | . 04 |
| 3.5.15SYNChronization:TINTerval:THReshold [50,2000]           | • • | • • | . 55 |
| 3.5.16SYNChronization?                                        | • • | • • | . 30 |
| 3.6 DIAGnostic Subsystem                                      |     |     |      |
| 3.6.1 DIAGnostic:ROSCillator:EFControl:RELative?              |     |     |      |
|                                                               |     |     |      |
| 3.6.2 DIAGnostic:ROSCillator:EFControl:ABSolute?              |     |     |      |
| 3.6.3 DIAGnostic:LIFetime:COUNt?                              |     |     |      |
| 3.6.4 DIAGnostic?                                             |     |     |      |
| 3.7 MEASURE Subsystem                                         | • • | • • | . 37 |
| 3.7.1 MEASure:TEMPerature?                                    |     |     |      |
| 3.7.2 MEASure:VOLTage?                                        |     |     |      |
| 3.7.3 MEASure:CURRent?                                        |     |     |      |
| 3.7.4 MEASure:POWersupply?                                    |     |     |      |
| 3.7.5 MEASure?                                                |     |     |      |
| 3.8 SYSTEM Subsystem                                          |     |     | . 38 |
| 3.8.1 SYSTem:COMMunicate:SERial:ECHO                          |     |     | . 38 |
| 3.8.2 SYSTem:COMMunicate:SERial:PROmpt                        |     |     |      |
| 3.8.3 SYSTem:COMMunicate:SERial:BAUD                          |     |     |      |
| 3.8.4 SYSTem:FACToryreset ONCE                                |     |     |      |
| ,                                                             |     |     | -    |

Jackson Labs

|   | 3.8.5 SYSTem:ID:SN?                                        | . 38 |
|---|------------------------------------------------------------|------|
|   | 3.8.6 SYSTem:ID:HWrev?                                     |      |
|   | 3.8.7 SYSTem:STATus?                                       |      |
|   | 3.9 SERVO Subsystem                                        |      |
|   | 3.9.1 SERVo:DACGain                                        |      |
|   | 3.9.2 SERVo:EFCScale                                       |      |
|   | 3.9.3 SERVo:EFCDamping                                     |      |
|   |                                                            |      |
|   | 3.9.4 SERVo:AGINGcompensation                              |      |
|   | 3.9.5 SERVo:PHASECOrrection                                |      |
|   | 3.9.6 SERVo:1PPSoffset                                     |      |
|   | 3.9.7 SERVo:TRACe                                          |      |
|   | 3.9.8 SERVo?                                               |      |
|   | 3.10CSAC Subsystem                                         |      |
|   | 3.10.1CSAC:RS232?                                          | .41  |
|   | 3.10.2CSAC:STeer?                                          | .41  |
|   | 3.10.3CSAC:STATus?                                         |      |
|   | 3.10.4CSAC:ALarm?                                          |      |
|   | 3.10.5CSAC:MODE?                                           |      |
|   | 3.10.6CSAC:CONTrast?                                       |      |
|   | 3.10.7CSAC:LASer?.                                         |      |
|   |                                                            |      |
|   | 3.10.8CSAC:TCXO?                                           |      |
|   | 3.10.9CSAC:SIGnal?                                         |      |
|   | 3.10.10CSAC:HEATpackage?                                   | .43  |
|   | 3.10.11CSAC:TEMP?                                          |      |
|   | 3.10.12CSAC:FWrev?                                         |      |
|   | 3.10.13CSAC:SN?                                            |      |
|   | 3.10.14CSAC:LIFEtime?                                      | .44  |
|   | 3.10.15CSAC:STeer:LATch ONCE                               | .44  |
|   | 3.10.16CSAC?                                               |      |
|   |                                                            |      |
|   |                                                            |      |
| 4 | Firmware Upgrade Instructions                              | .47  |
|   | 4.1 Introduction                                           | .47  |
|   | 4.2 ISP Flash Loader Utility Installation                  | .47  |
|   | 4.3 Putting the PCB into In-Circuit Programming (ISP) mode |      |
|   | 4.4 Downloading the Firmware                               | 48   |
|   | 4.4.1 Using the Flash Magic Flash Programming Utility      |      |
|   | 4.5 Verifying Firmware Update                              |      |
|   |                                                            | .01  |
|   |                                                            |      |
| 5 | GPSCon Utility                                             | .53  |
|   | 5.1 Description                                            |      |
|   | 5.2 Z38xx Utility                                          |      |
|   | 5.3 GPSCon Installation                                    |      |
|   | 5.4 Using GPSCon                                           |      |
|   | 5                                                          |      |
|   | 5.4.1 Setting the options                                  |      |
|   | 5.4.1.1 Communication Parameters                           |      |
|   | 5.4.1.2 Auxiliary parameters                               |      |
|   | 5.4.1.3 Other options                                      |      |
|   | 5.4.2 Sending manual commands to the receiver              |      |
|   |                                                            |      |
|   | 5.4.3 Use of the mouse in graph mode                       |      |

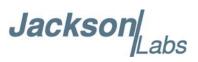

| 6 | Certification and Warranty   | 61 |
|---|------------------------------|----|
|   | 6.1 Certification.           | 61 |
|   | 6.1.1 Warranty               | 61 |
|   | 6.1.2 Limitation of Warranty | 61 |
|   | 6.1.3 Exclusive Remedies     | 62 |

# Jackson Labs

# Introduction

#### 1.1 Overview

The RSR CSAC GPSDO integrates a 10MHz CSAC oscillator with a low-power processing system and wide-ranging power supply on one small PCB. It is designed to be delivered in two variants: one molded module that plugs directly into a Rockwell Collins Remote Secure Receiver (RSR) and another variant as a PCB module that can be plugged into a user's PCB, or connected to a user's PCB via a cable harness. Both module variants connect to an optional external GNSS receiver, and can also receive a timing reference from a secondary independent 1PPS input. Drivers for the Rockwell Collins MicroGRAM or GB-GRAM SAASM, the L-3 TrueTrack SAASM, and various u-blox GNSS receivers are available. The commercial module variant of the RSR CSAC GPSDO supports an optional glueless interface to the u-blox 6 and 8 timing/position receivers such as NEO-6Q/6T, LEA-6Q/T, and NEO-M8T.

The RSR CSAC GPSDO exhibits extremely low power consumption, very fast atomic frequency lock to better than 1ppb accuracy (within 2 minutes typically), very low physical height, extremely low sensitivity to acceleration such as tilt, and very good holdover performance for extended periods and is thus optimized for critical timing applications. Power consumption can be as low as 0.39W at 5V and the integrated USB interface facilitates both communications and power to/from an industry-standard USB connection.

The RSR CSAC GPSDO provides an RS-232 serial port which is run in parallel to a USB port for command and control, and operates from a 2.3V to 5.5V (2.5V, 3.3V, or 5V nominal) DC power supply. Generic NMEA and SCPI (GPIB) commands on the serial interfaces allow for very fast integration into legacy applications, and by using the NMEA serial strings the unit can behave like a standard GPS receiver with the added security and capabilities of the external SAASM GPS receiver.

The RSR CSAC GPSDO with Rockwell software load is compatible to the Rockwell Collins MicroGRAM and GB-GRAM dual frequency L1/L2 SAASM GPS receiver, and does not need security approval if connected to the Rockwell RSR SAASM Puck, making design-in easy and allowing use of existing RSR Puck inventory that a customer may already have. While keyed, the SAASM capabilities provide anti-spoofing security and allow the receiver to operate in hostile GPS-denied or jammed environments. The L1/L2 tracking also increases accuracy by enabling the measurement and elimination of error due to atmospheric delays. The externally connected Rockwell RSR Puck can be zeroized through the SCPI serial interface.

The RSR CSAC GPSDO also includes a Hot-Start and Pass-Through capability when connected to an external DAGR and MicroGRAM.

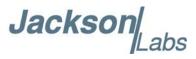

For long term Stratum-1 frequency accuracy and constant calibration, the CSAC is phase locked to within 0.3ns average phase accuracy typically with either the MicroGRAM SAASM GPS 1PPS, external DAGR 1PPS, or other externally applied 1PPS input. The RSR CSAC GPSDO includes a high-performance time-interval-counter that can measure the reference 1PPS with a resolution of 20 picoseconds. Software compensation on the 32-bit processor running a Real Time OS measures residual aging error of the CSAC oscillator, and applies electronic compensation to reduce the effect of this error. The error compensation can improve performance especially in environments with no access to GPS signals, and allows monitoring of the CSAC health and detection of performance abnormalities in the system.

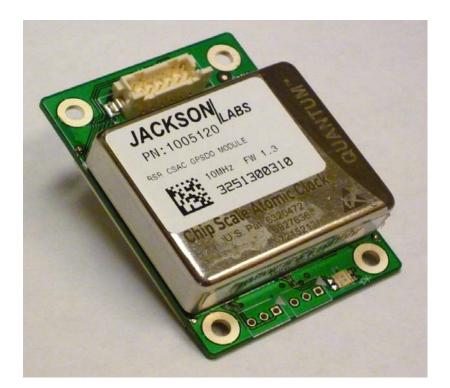

#### Figure 1.1 Top View of the RSR CSAC GPSDO

#### **1.2 Operating Principles**

A Cesium Vapor Cell is excited from a VCEL Laser source. The VCSEL is modulated at 4.6 GHz to produce a complementary pair of sidebands separated by the cesium ground state hyperfine frequency of 9.2 GHz. As Cesium supply depletion is not a lifetime limiting factor in the CSAC, the RSR CSAC GPSDO implementation allows operational lifetimes that potentially exceed those of Cesium beam standards by far.

The Hyperfine transition frequency of the Cesium Vapor cell is affected by adverse environmental influences, and long-term frequency and phase errors are thus present in the CSAC. To calibrate these errors out and achieve phase-lock to USNO UTC, the RSR CSAC GPSDO uses an externally connected GPS receiver to generate a highly accurate, though unstable 1PPS signal, and this 1PPS signal is compared with a 1PPS signal generated by the CSAC 10MHz VCXO. The VCEL is digitally tuned to shift the frequency up or down slightly and very slowly to keep the CSAC 1PPS reference in phase-lock with the GPS-generated 1PPS signal. This allows a very close tracking of the

Jackson

U.S. USNO UTC 1PPS signal to within tens of nanoseconds anywhere in the world, out-performing even the best free-running Atomic References in the long run. With this software PLL system the short-term instability of the GPS receiver is filtered by the CSAC, while the CSAC's long-term drift is removed by the GPS receiver, resulting in both a very good short-term as well as USNO phase-locked long-term performance.

#### **1.3 General Safety Precautions**

The following general safety precautions must be observed during all phases of operation of this instrument. Failure to comply with these precautions or with specific warnings elsewhere in this manual violates safety standards of design manufacture, and intended use of the instrument. Jackson Labs Technologies, Inc. assumes no liability for the customer's failure to comply with these requirements.

#### 1.3.1 Use an approved Antenna Lightning Protector

The use of an approved, and properly grounded antenna lightning protector on the GPS antenna is required to prevent damage, injury or death in case of a lightning strike.

#### 1.3.2 Grounding

To avoid damaging the sensitive electronic components in the RSR CSAC GPSDO always make sure to discharge any built-up electrostatic charge to a good ground source, such as power supply ground. This should be done before handling the circuit board or anything connected to it, i.e. the GPS antenna.

#### **1.3.3 Power Connections**

Make sure to connect the DC power to the device following the polarity indicated in Section 2.3.

#### **1.3.4 Environmental Conditions**

This instrument is intended for indoor use. The use of a properly installed GPS Antenna Lightning Protector is required. It is designed to operate at a maximum relative non-condensing humidity of 95%, at speeds up to 1200 m/s and at altitudes up to 16,000 meters. Refer to the specifications tables for the dc and ac mains voltage requirements and ambient operating temperature range.

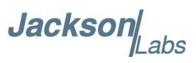

Jackson

# **Quick-Start** Instructions

#### 2.1 Powering Up the Unit

The RSR CSAC GPSDO is powered from an external 2.3V to 5.5V (5V nominal) <0.2A DC source. An industry-standard USB cable could thus be used to power and control the unit, or a single LiIon battery cell could power the unit (3.7V to 4.2V typical). The current will vary inversely to voltage, and typical power consumption of the unit is 0.38W to 0.45W.

#### 2.2 Operating the unit from the RS-232 or USB ports

1) Plug in a clean DC power source of +2.3V to +5.5V max to the power pin 11 of connector J1 or alternatively pin 4 of connector J2. Plug in the Ground connection to pin 10 of J1, or alternatively to pin 10 or pin 24 of connector J2. RS-232 Serial TX and RX signals for the SCPI interface are available on pins 4 and 2 respectively of connector J1, or pins 16 and 14 of connector J2 respectively. The user may also communicate via the built-in USB serial port by connecting the USB DP(+) signal to pin 6 of J2, and the USB DM(-) signal to pin 8 of connector J2. Using an industry-standard USB cable the user would thus connect the unit as follows:

USB Power (Red wire typically) to pin 4 of connector J2

USB Ground (Black wire typically) to pin 10 of connector J2

USB DP (Green wire typically) to pin 6 of connector J2

USB DM (White wire typically) to pin 8 of connector J2

Please make sure not to reverse the power and ground connections as this could lead to damage to the RSR CSAC GPSDO module.

2) when using an external optional GNSS receiver, connect the RS-232-level TX output of the GNSS receiver to pin 1 of connector J1 or pin 13 of connector J2, and the RS-232-level RX input signal going to the GNSS receiver to pin 3 of J1 or pin 15 of connector J2.

PLEASE ENSURE THAT ANY EXTERNAL GNSS RECEIVER COMMUNICATES IN RS-232 LEVELS ONLY, CONNECTING A TTL LEVEL GNSS RECEIVER WOULD LIKELY DAMAGE THE EXTERNAL GPS/GNSS MODULE.

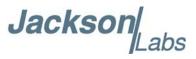

After power is turned on the unit will try to establish communications to the GPS/GNSS receiver, and should auto-detect the attached receiver. If no receiver is attached the unit will go into holdover mode, and the user can still apply an external 1PPS TTL/CMOS level signal to steer and discipline the unit. The SYNC:SOUR:MODE command should be used to change the 1PPS source from GPS to EXTERNAL when only a generic 1PPS signal is available to discipline the unit.

The RS-232 and USB SCPI serial interfaces operate in parallel, and are wired-OR'ed together so that commands should only be sent to the module on one of the two serial interfaces at any given time to avoid signal contention. Configure the serial port to 115.2KBaud 8N1 by default.

Once serial communications have been established, the user can try sending, and experimenting with the following useful SCPI commands:

syst:stat? gps? sync? diag? meas? csac? help?

The third-party application GPSCon is recommended for monitoring and controlling the unit via the RS-232 serial port. This software can be downloaded for free at the JLT website on the support page under: www.jackson-labs.com/index.php/support

JLT also provides a freeware control program called Z38xx and this application program can be downloaded from the following website:

www.jackson-labs.com/index.php/support

Z38xx provides real-time monitoring of the operation of the GPSDO, including status information, GPS satellite information, timing and control information, holdover prediction, reference Allan Variance and even a UTC clock with second accuracy. It also displays various logs, and stores all measurements on file for later analysis.

The unit will now lock to GPS (Red LED is blinking when satellites or an external 1PPS reference are being received) and will indicate proper lock when the Green LED goes on. Once the green LED is on, the unit will output 10MHz with significantly better than 1ppb frequency accuracy compared to the reference.

#### 2.3 External Connections

The major connections and features of the RSR CSAC GPSDO are shown in Figure 2.1 and Figure 2.2.

Jacksor abs

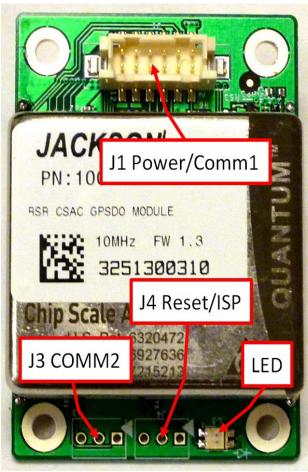

Figure 2.1 Top Features of the RSR CSAC GPSDO

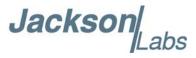

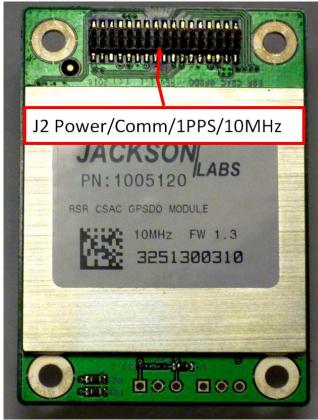

#### Figure 2.2 Bottom Features of the RSR CSAC GPSDO

The RSR CSAC GPSDO has two different connectors with mostly redundant signal pinout. This allows three basic configurations: a) connecting through an external GNSS receiver using J1 while using J2 for power and communications, b) using J1 as the only cabled interface connector, or c) using J2 as the only interface connector. J2 can be used with either board-to-cable or board-to-board mating female connections, while J1 is designed to be connected to cable harnesses.

#### 2.3.1 Connector Types

Two different connectors are used to allow a host of different application scenarios such as board-to-board, board-to-cable, and board-to-RSR-Puck.

Connector J1 is used to connect directly to a Rockwell RSR SAASM Puck, and provides communication interfaces as well as power to the RSR SAASM Puck. Connector J2 is designed to be pin- and mechanically-compatible to standard Rockwell RSR SAASM Puck cable harnesses (RS-232 or USB types are supported). J2 can also be used as a direct PCB-to-PCB connector when the RSR CSAC GPSDO is to be mounted directly onto a customers' PCB.

The vendor of connector J1 is Hirose, and the part number of the male connector used on the RSR CSAC GPSDO is: DF11C-12DP-2V-57. This connector mates with numerous plugs such as DF11-12DS-2C from Hirose.

The vendor or connector J2 is Samtec, and the part number of the male connector used on the RSR CSAC GPSDO is: FTSH-117-01-F-DV. This connector mates with Samtec part number:

Jackson abs

#### CLP-117-01-F-D for board-to-board connections, or Samtec part number: FFSD-117-01 for board-to-cable type of connections.

Table 2.1 and Table 2.2 show the functions supported on connectors J1 and J2 respectively. Please note that most signals are wired to both connectors J1 and J2 in parallel.

| Ref  | Name               | Function                                                                                                    | Specification                                                                                                    |
|------|--------------------|----------------------------------------------------------------------------------------------------|----------------------------------------------------------------------------------------------------|
| J1-1 | GPS-RXD            | RS-232 Serial Output to GPS receiver                                                                                        | RS-232 Levels (Output)                                                                                                    |
| J1-2 | RSR-CSAC RXD       | RS-232 Level<br>SCPI/NMEA Serial<br>Port Input to RSR<br>CSAC GPSDO                                                         | RS-232 Levels (Input)                                                                                                    |
| J1-3 | GPS-TXD            | RS-232 Serial Input<br>from GPS receiver                                                                                    | RS-232 Levels (Input)                                                                                                    |
| J1-4 | RSR-CSAC TXD       | RS-232 Level<br>SCPI/NMEA Serial<br>Port Output from RSR<br>CSAC GPSDO                                                      | RS-232 Levels (Output)                                                                                                    |
| J1-5 | GPS-Power-OFF      | 3.3V CMOS Signal to<br>turn off the external<br>GPS power.<br>Compatible to<br>Rockwell Collins RSR<br>Puck SAASM receiver. | 3.3V CMOS output.<br>+3.3V == GPS Power OFF<br>0V == GPS Power ON                                                                                                    |
| J1-6 | LOCK-OK/<br>EVENT# | Indicates oscillator<br>LOCK, or any pending<br>event.                                                                      | <ul> <li>3.3V CMOS output.</li> <li>+3.3V == No Events</li> <li>Pending/Oscillator LOCK.</li> <li>0V == Event Pending/Alarm.</li> <li>Can drive up to 5mA, also</li> <li>drives on-board Green LED.</li> </ul> |
| J1-7 | GPS-1PPS-IN        | TTL/CMOS Level<br>1PPS input from GPS<br>receiver.                                                                          | TTL/5V-CMOS compatible,<br>rising-edge aligned. High<br>Impedance input.                                                                                                    |
| J1-8 | 1PPS Output        | 1PPS Output driven by CSAC.                                                                                                 | 3.3V output, rising-edge<br>aligned to GPS 1PPS input,<br>can drive 15mA. Driven by<br>internal CSAC. <b>DO NOT</b><br><b>TERMINATE with 50 Ohms.</b>                                                          |
| J1-9 | ENTER-ISP#         | Flash Programming<br>(ISP) Mode Select.                                                                                     | Pull to ground during Reset<br>or Power On to place<br>processor into Flash Update<br>(ISP) mode. Leave floating<br>for normal operation.                                                                      |

#### Table 2.1 Connector J1 pin functions

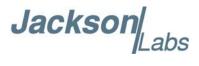

| J1-10 | Ground               | Ground.                                                                                                    | Signal and Power Ground return.                                                                                                    |
|-------|----------------------|----------------------------------------------------------------------------------------------------|----------------------------------------------------------------------------------------------------|
| J1-11 | Power Input          | Main Power Input.<br>Alternatively Power<br>Output for external<br>GPS receiver if Prime<br>Power is provided via<br>connector J2. | +2.3V to +5.5V input.<br>Connected to Pin 4 of<br>connector J2. Current<br>consumption varies between<br>0.185A (at 2.3V) to 0.08A (at<br>5.5V) typically.                                             |
| J1-12 | 10MHz CMOS<br>Output | 10MHz CMOS Output<br>from internal CSAC                                                                                            | Buffered 10MHz CMOS<br>output from CSAC. 3.3V with<br>up to 20mA drive current.<br>Can drive open-ended 50<br>Ohms impedance coax<br>cables. <b>DO NOT</b><br><b>TERMINATE WITH 50</b><br><b>OHMS.</b> |

#### Table 2.2 Connector J2 pin functions

| Ref   | Name                 | Function                                                               | Specification                                                                                                    |
|-------|----------------------|------------------------------------------------------------------------|----------------------------------------------------------------------------------------------------|
| J2-13 | GPS-RXD              | RS-232 Serial Output to GPS receiver                                   | RS-232 Levels (Output)                                                                                                    |
| J2-14 | RSR CSAC RXD         | RS-232 Level<br>SCPI/NMEA Serial<br>Port Input to RSR<br>CSAC GPSDO    | RS-232 Levels (Input)                                                                                                    |
| J2-15 | GPS-TXD              | RS-232 Serial Input<br>from GPS receiver                               | RS-232 Levels (Input)                                                                                                    |
| J2-16 | RSR CSAC TXD         | RS-232 Level<br>SCPI/NMEA Serial<br>Port Output from RSR<br>CSAC GPSDO | RS-232 Levels (Output)                                                                                                    |
| J2-21 | RSR-CSAC<br>Power-ON | External Power<br>Control input.                                       | Pull to +3.3V to turn the unit<br>into a low-power mode.<br>Leave floating or pull to<br>Ground to power-on unit.<br>Internally pulled-low via a 1M<br>Ohms resistor. |
| J2-11 | LOCK-OK/<br>EVENT#   | Indicates oscillator<br>LOCK, or any pending<br>event.                 | 3.3V CMOS output.<br>+3.3V == No Events<br>Pending/Oscillator LOCK.<br>0V == Event Pending/Alarm.<br>Can drive up to 5mA, also<br>drives on-board Green LED.          |
| J2-20 | GPS-1PPS-IN          | TTL/CMOS Level<br>1PPS input from GPS<br>receiver.                     | TTL/5V-CMOS compatible,<br>rising-edge aligned. High<br>Impedance input.                                                                                              |

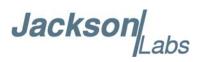

| J2-22           | EXT-1PPS-IN          | Optional TTL/CMOS<br>Level 1PPS external<br>Input.                                                                                             | TTL/5V-CMOS compatible,<br>rising-edge aligned. Pulled to<br>Ground internally via 100K<br>Ohms resistor.                                                                                              |
|-----------------|----------------------|----------------------------------------------------------------------------------------------------|----------------------------------------------------------------------------------------------------|
| J2-26           | 1PPS Output          | 1PPS buffered output sourced by CSAC.                                                                                                    | 3.3V output, rising-edge<br>aligned to GPS 1PPS input,<br>can drive 15mA. Generated<br>by internal CSAC. <b>DO NOT</b><br><b>TERMINATE with 50 Ohms.</b>                                               |
| J2-6            | USB+                 | USB DP Signal                                                                                                    | Standard USB-2.0 DP signal<br>for SCPI control and<br>monitoring.                                                                                                    |
| J2-8            | USB-                 | USB DM Signal                                                                                                    | Standard USB-2.0 DM signal<br>for SCPI control and<br>monitoring.                                                                                                    |
| J2-10 and J2-24 | Ground               | Ground.                                                                                                    | Signal and Power Ground return.                                                                                                    |
| J2-4            | Power Input          | Main Power Input.<br>Connected in paralell<br>to J1 Pin 11 to provide<br>Power to externally<br>connected GPS<br>receiver via connector<br>J1. | +2.3V to +5.5V input.<br>Connected to Pin 11 of<br>connector J1. Current<br>consumption varies between<br>0.185A (at 2.3V) to 0.08A (at<br>5.5V) typically.                                            |
| J2-28           | 10MHz CMOS<br>Output | 10MHz CMOS Output<br>from internal CSAC                                                                                                    | Buffered 10MHz CMOS<br>output from CSAC. 3.3V with<br>up to 20mA drive current.<br>Can drive open-ended 50<br>Ohms impedance coax<br>cables. <b>DO NOT</b><br><b>TERMINATE WITH 50</b><br><b>OHMS.</b> |

#### 2.3.2 Connecting an external GPS/GNSS receiver

The RSR CSAC GPSDO may be used without a GPS/GNSS receiver attached (stand-alone mode), or it can be connected to various external GPS/GNSS receivers. The RSR CSAC GPSDO controls the external GPS/GNSS receivers via the RS-232 serial port RXD and TXD lines, and receives a TTL/CMOS level 1PPS time-stamping signal from the external GPS/GNSS receivers. Only four wires have to be connected between the RSR CSAC GPSDO and an external GPS/GNSS receiver (RXD, TXD, 1PPS, and Ground).

The default software load supports u-blox LEA/NEO 6T and 6Q GPS receivers, as well as LEA/NEO M8T GNSS receivers. U-blox receivers are automatically detected and configured by the firmware. Alternate software loads exist to connect to Rockwell Collins MicroGRAM and GB-GRAM as well as L-3 TrueTrack SAASM GPS receivers. Contact the JLT for alternate SAASM GPS software load part numbers and pricing.

Jackson

#### 2.3.3 Connecting to a Rockwell Collins RSR Puck

The RSR CSAC GPSDO is designed to connect gluelessly to a Rockwell Collins RSR SAASM Puck. It is available as a molded, form-fit-function module that can be inserted in-between the RSR Puck and the standard Rockwell RSR cable as shown in Figure 2.3. This allows retrofit in the field by simply removing the two screws securing the cable to the RSR Puck, inserting the RSR CSAC GPSDO onto the bottom of the RSR Puck, and plugging the RSR cable back into connector J2 of the RSR CSAC GPSDO. This upgrade adds an atomic clock 1PPS holdover and stability capability as well as a 10MHz output to the standard RSR Puck. Contact JLT about the availability of the molded RSR CSAC GPSDO and SAASM software load.

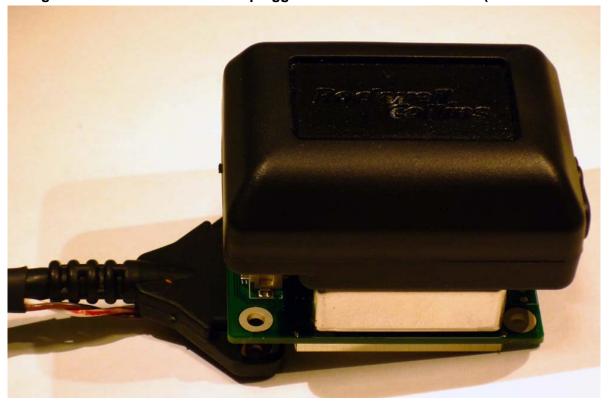

Figure 2.3 RSR CSAC GPSDO plugged into Rockwell RSR Puck (non-molded RSR

CSAC GPSDO for demonstration purposes only)

#### 2.3.4 Connecting external 1PPS sources

The RSR CSAC GPSDO can also be disciplined and synchronized to an external 1PPS signal. The user can manually switch between the GPS/GNSS 1PPS source and the external 1PPS source, or the unit can be configured via the SYNC:SOUR:MODE AUTO serial command to automatically switch between the GPS/GNSS 1PPS and the secondary 1PPS external input, with priority given to the GPS/GNSS 1PPS source. All 1PPS sources should have TTL/CMOS levels, are rising-edge aligned, can have pulse widths of >1us to >500ms, and are terminated to ground by 100K Ohms or higher on the RSR CSAC GPSDO.

Jackson

The RSR CSAC GPSDO captures all externally-supplied 1PPS sources with 20ps resolution. The internal Time Interval Counter has a typical noise floor of around 100ps allowing very accurate 1PPS phase synchronization in steady-state applications.

#### 2.4 Loop parameter adjustment

All loop parameters can be controlled via the serial ports.

Loop parameters are optimized for the Atomic or Ovenized Oscillator on the board, and changing the factory settings may cause the unit's performance to deteriorate.

The commands to control the loop parameters are part of the servo? command. See also the **SERVO Subsystem** section below.

The individual commands are:

**EFC Scale:** this is the proportional gain of the PID loop. Higher values will give quicker convergence, and faster locking of the GPS time (lower loop time constant), lower values give less noise. Values between 0.7 and 6.0 are typical.

**EFC Damping:** overall IIR filter time constant. higher values increase loop time constant. Jackson Labs Technologies, Inc. typically uses values between 10 to 50. Setting this value too high may cause loop instability.

**Phase compensation:** this is the Integral part of the PID loop. This corrects phase offsets between the RSR CSAC GPSDO 1PPS signal and the UTC 1PPS signal as generated by the GPS receiver. Set higher values for tighter phase-following at the expense of frequency stability. Typical values range from 4 - 30. Setting this value too high may cause loop instability.

A well-compensated unit will show performance similar to the plot in Figure 2.6 when experiencing small perturbations.

#### 2.5 Physical Dimensions

Figure 2.4 and Figure 2.5 show mechanical drawing of the RSR CSAC GPSDO board top view and bottom view respectively. The board thickness is 63 mils with <0.11 inch height for all components on the bottom side of the board except connector J2. The tallest component on the top of the board is the CSAC oscillator with a height above the board of <0.6 inches. The mounting hole diameter are 128 mils.

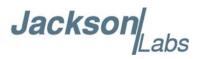

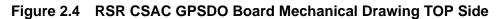

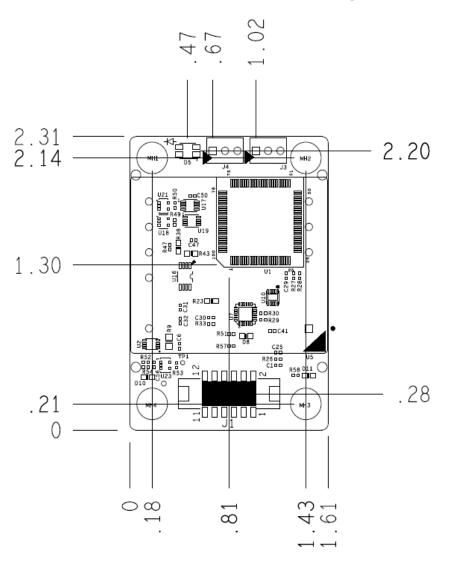

TOP MECHANICAL DIMENSION VIEWED FROM TOP

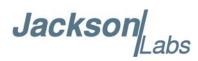

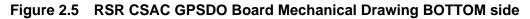

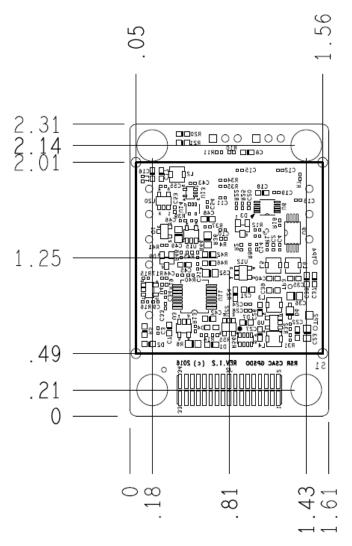

#### BOTTOM MECHANICAL DIMENSION VIEWED FROM TOP

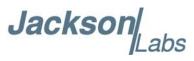

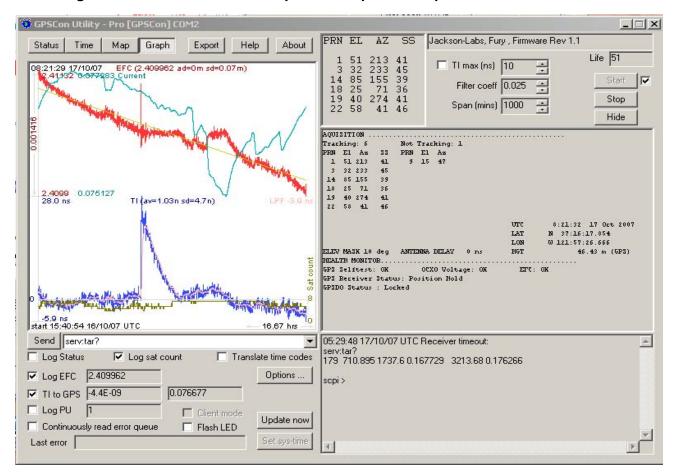

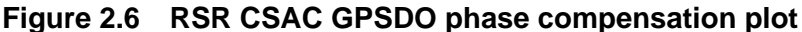

Jackson Labs

#### 2.6 Performance graphs

Figure 2.7 shows the typical Allan Deviation of the RSR CSAC GPSDO unit when locked to GPS. ADEV performance approaches 1E-013 per day when locked to GPS. The plot shows that at averaging intervals of 1000 seconds and more the GPS disciplining algorithm starts to improve the performance of the CSAC oscillator.

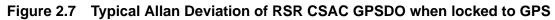

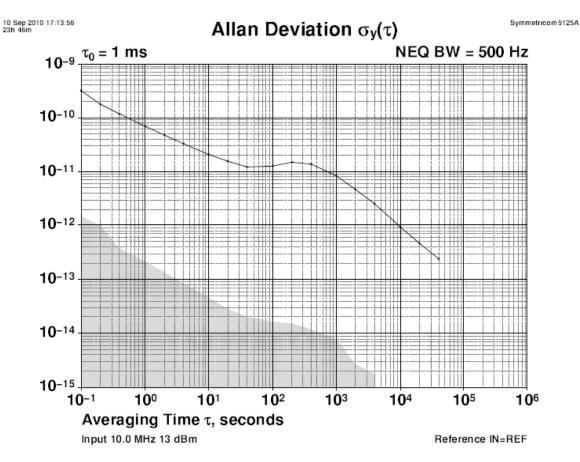

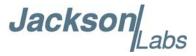

Figure 2.8 shows the Allan Deviation of the free running unit (GPS holdover, no GPS antenna is attached) is quite good, approaching 5E-012 over 100,000 seconds in this typical plot.

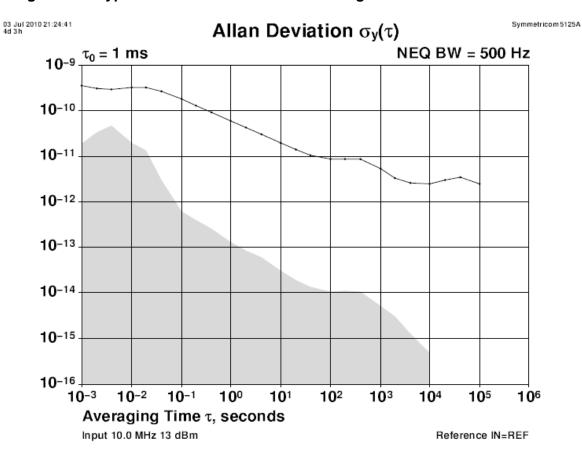

#### Figure 2.8 Typical Allan Deviation of free running CSAC

Jackson abs

As shown in Figure 2.9, the Phase Noise of the RSR CSAC GPSDO unit.

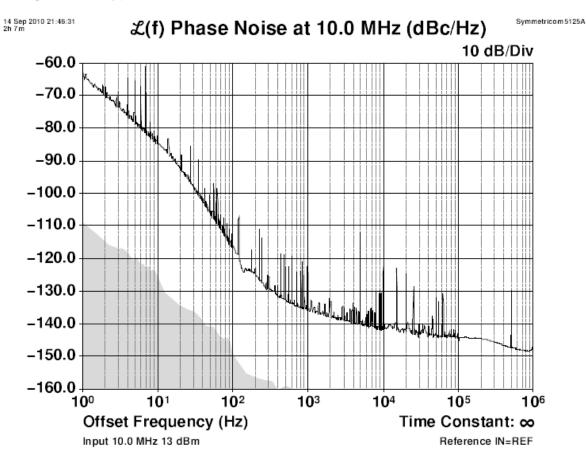

#### Figure 2.9 Typical Phase Noise of the RSR CSAC GPSDO

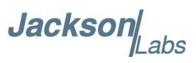

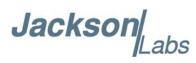

# **3** SCPI-Control Quick Start Instructions

#### **3.1 Introduction**

The RSR CSAC GPSDO has two serial ports that can be used for accessing the SCPI (Standard Commands for Programmable Instrumentation) subsystem by using a host system terminal program such as TeraTerm or Hyperterminal. An RS-232 and a USB port are operated in parallel and are wired-ored together internally inside the RSR CSAC GPSDO. Either port can be used to send commands to the unit, and for the purposes of this discussion the USB and RS-232 ports will be synonymous of each other.

By default the terminal settings are 115200, 8N1. The serial interface can send out standard NMEA messages, while simultaneously accepting SCPI commands from the user.

There are a number of commands that can be used as listed below. Most of these are identical or similar to Symmetricom 58503A commands. To get a listing of the available commands, send the HELP? query. This will return a list of all the available commands for the RSR CSAC GPSDO.

Additional information regarding the SCPI protocol syntax can be found on the following web site:

```
http://ivifoundation.org/scpi/
```

Please refer to the document SCPI-99.pdf for details regarding individual SCPI command definitions. A basic familiarity with the SCPI protocol is recommended when reading this chapter.

As a Quick-Start, the user may want to try sending the following commands to one of the serial interfaces:help?

syst:stat? help? gps? sync? diag?

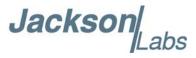

#### **3.2 General SCPI Commands**

#### 3.2.1 \*IDN?

This query outputs an identifying string. The response will show the following information: <model name>, Firmware Rev <firmware rev>

#### 3.2.2 HELP?

This query returns a list of the commands available for the RSR CSAC GPSDO.

#### 3.3 GPS Subsystem

Note: Please note that RSR CSAC GPSDO displays antenna height in MSL Meters rather than in GPS Meters on all commands that return antenna height [the legacy Fury GPSDO uses GPS height]. The NMEA position fixes are in the WGS84 coordinate system.

The GPS subsystem regroups all the commands related to the control and status of the GPS receiver. The list of the commands supported is the following:

GPS:SATellite:TRAcking:COUNt? GPS:SATellite:VISible:COUNt? GPS:PORT <RS232 | USB> GPS:PORT? GPS:GPGGA <int> [0,255] GPS:GGASTat <int> [0,255] GPS:GPRMC <int> [0,255] GPS:GPZDA<int>[0,255] GPS:GPGSV<int>[0,255] GPS:PASHR<int>[0,255] GPS:XYZSP<int> [0,255] GPS:REFerence:ADELay <float> <s | ns > [-32767ns, 32767ns] GPS:REFerence:PULse:SAWtooth? **GPS:RESET ONCE** GPS:INITial:DATE <yyyy,mm,dd> GPS:INITial:TIME <hour,min,sec> GPS:FWver? GPS? GPS:DAGR:MODE <ON | OFF> GPS:DAGR:MODE? GPS:DAGR:XFERstate?

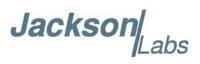

GPS:DAGR:PVTstate? GPS:SASTAT:YTRACK? GPS:SASTAT:CVZStatus? GPS:SASTAT:CVKFStatus? GPS:SASTAT:CVStatus? GPS:SASTAT:VERification? GPS:SASTAT:VERification? GPS:SASTAT:CVExp? GPS:SASTAT:KDP? GPS:SASTAT:ANTISpoof? GPS:SASTAT <int> [0,255] GPS:ZEROize START GPS:ZEROize?

#### 3.3.1 GPS:SATellite:TRAcking:COUNt?

This query returns the number of satellites being tracked.

#### 3.3.2 GPS:SATellite:VISible:COUNt?

This query returns the number of satellites (PRN) that the almanac predicts should be visible, given date, time, and position.

#### 3.3.3 NMEA Support

The following four commands allow the RSR CSAC GPSDO to be used as an industry standard navigation GPS receiver. The GPGGA, GPGSV, GPRMC, PASHR and GPZDA NMEA commands comprise all necessary information about the antenna position, height, velocity, direction, satellite info, fix info, time, date and other information that can be used by standard navigation applications via the RSR CSAC GPSDO J1 RS-232 or USB interface.

Once enabled, the RSR CSAC GPSDO will send out information on the RS-232 transmit pin automatically every N seconds. All incoming RS-232 commands are still recognized by RSR CSAC GPSDO since the RS-232 interface transmit and receive lines are completely independent of one another.

Please note that the position, direction, and speed data is delayed by one second from when the GPS receiver internally reported these to the RSR CSAC GPSDO Microprocessor, so the position is valid for the 1PPS pulse previous to the last 1PPS pulse at the time the data is sent (one second delay). The time and date are properly output with correct UTC synchronization to the 1PPS pulse immediately prior to the data being sent.

Once set, the following two commands will be stored in NV memory, and generate output information even after power to the unit has been cycled.

Jackson

#### 3.3.4 GPS:PORT <RS232 | USB>

This command is not supported in the RSR CSAC GPSDO.

#### 3.3.5 GPS:PORT?

This command is not supported in the RSR CSAC GPSDO.

#### 3.3.6 GPS:GPGGA

This command instructs the RSR CSAC GPSDO to send the NMEA standard string \$GPGGA every N seconds, with N in the interval [0,255]. The command is disabled during the initial 2 minute CSAC warm-up phase.

This command has the following format:

GPS:GPGGA <int> [0,255]

GPGGA shows height in MSL Meters, this is different from traditional GPS receivers that display height in GPS Meters. The difference between MSL and GPS height can be significant, 35m or more are common.

#### 3.3.7 GPS:GGASTat

This command instructs the RSR CSAC GPSDO to send a modified version of the NMEA standard string \$GPGGA every N seconds, with N in the interval [0,255]. The command is disabled during the initial 2 minute CSAC warm-up phase.

This command has the following format:

GPS:GGASTat <int> [0,255]

This command replaces the regular NMEA GGA validity flag with a decimal number indicating the lock-state of the unit. Please see the section on SERVo:TRACe for a detailed description of the lock state variable. The command allows capture of the position and other information available in the GGA command, as well as tracking the lock state and health of the unit's CSAC performance.

GGASTat shows height in MSL Meters, this is different from traditional GPS receivers that display height in GPS Meters. The difference between MSL and GPS height can be significant, 35m or more are common.

#### 3.3.8 GPS:GPRMC

This command instructs the RSR CSAC GPSDO to send the NMEA standard string \$GPRMC every N seconds, with N in the interval [0,255]. The command is disabled during the initial 2 minute CSAC warm-up phase.

This command has the following format:

GPS:GPRMC <int> [0,255]

Jacksor

#### 3.3.9 GPS:GPZDA

This command instructs the RSR CSAC GPSDO to send the NMEA standard string \$GPZDA every N seconds, with N in the interval [0,255]. The command is disabled during the initial 2 minute CSAC warm-up phase.

This command has the following format:

GPS:GPZDA <int> [0,255]

#### 3.3.10 GPS:GPGSV

This command instructs the RSR CSAC GPSDO to send the NMEA standard string \$GPGSV every N seconds, with N in the interval [0,255]. The command is disabled until the GPS receiver achieves a first fix.

GPS:GPGSV <int> [0,255]

#### 3.3.11 GPS:PASHR

The PASHR command alongside the GPZDA command will give all relevant parameters such as time, date, position, velocity, direction, altitude, quality of fix, and more. As an example, the String has the following data format:

\$PASHR,POS,0,7,202939.00,3716.28369,N,12157.43457,W,00087.40,????,070.01,000.31,-000.10, 05.6,03.5,04.3,00.0,DD00\*32

Please note that the length of the string is fixed at 115 characters plus the two binary 0x0d, 0x0a termination characters.

\$PASHR,POS,0,aa,bbbbbb.00,cccc.cccc,d,eeeee.eeeee,f,ggggg.gg,hhhh,iii.ii,jjj.jj,kkkk.kk,ll.l, mm.m,nn.n,00.0,p.pp,\*[checksum]

Where:

aa: Number of Sats bbbbbb.00: Time of Day UTC cccc.cccc,d: Latitude,S/N eeee.eeeee,f: Longitude,W/E ggggg.gg: Antenna Height in meters hhhh: Four fixed '?' symbols iii.ii: Course Over Ground jjj.jj: Speed in Knots kkkk.k: Vertical Velocity in meters/s ll.l: PDOP mm.m HDOP nn.n VDOP 00.0 Static number

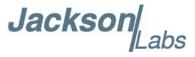

p.pp: Firmware version

This command instructs the RSR CSAC GPSDO to send the NMEA standard string \$PASHR every N seconds, with N in the interval [0,255]. The command is disabled during the initial 2 minute CSAC warm-up phase.

This command has the following format:

GPS:PASHR <int> [0,255]

#### 3.3.12 GPS:XYZSPeed

This command is not supported in the RSR CSAC GPSDO.

#### 3.3.13 GPS:REFerence:ADELay <float> <s | ns > [-32767ns,32767ns]

This command is not supported in the RSR CSAC GPSDO.

#### 3.3.14 GPS:REFerence:PULse:SAWtooth?

This command returns the momentary sawtooth correction factor that the GPS receiver indicated.

#### 3.3.15 GPS:RESET ONCE

Issues a reset to the internal GPS receiver. This can be helpful when changing the antenna for example, since the GPS receiver measures the antenna system's C/No right after reset, and adjusts its internal antenna amplifier gains accordingly. It takes approximately 1 minute for locking to commence after a GPS reset, as indicated by the red blinking LED.

#### 3.3.16 GPS:INITial:DATE <yyyy,mm,dd>

This command allows setting the internal RTC DATE manually when operating the unit in GPS denied environments. This command is compatible to the PTIME:OUT ON command described in Section 3.4.5 to allow automatic time and date synchronization of two units to each other. The internal RTC is driven by the highly stable 10MHz reference oscillator (CSAC or DOCXO), and thus has very high accuracy.

#### 3.3.17 GPS:INITial:TIME <hour,min,sec>

This command allows setting the internal RTC TIME manually when operating the unit in GPS denied environments. This command is compatible to the PTIME:OUT ON command described in Section 3.4.5 to allow automatic time and date synchronization of two units to each other. The internal RTC is driven by the highly stable 10MHz reference oscillator (CSAC or DOCXO), and thus has very high accuracy.

Jackson

#### 3.3.18 GPS:FWver?

This command returns the firmware version used inside the GPS receiver itself. The expected format of the firmware version from the MicroGRAM receiver is xxx-xxxx were x are decimal digits.

#### 3.3.19 GPS?

This query displays the configuration, position, speed, height and other relevant data of the GPS receiver in one convenient location.

#### 3.3.20 GPS:DAGR:MODE <ON | OFF>

This command is only supported in the SAASM firmware variant of the RSR CSAC GPSDO.

This command sets the DAGR pass-through mode. When DAGR pass-through mode is ON, external DAGR PVT data including the 1PPS reference is passed through the internal MicroGRAM receiver and provided in place of PVT data from the internal MicroGRAM. The GPS:DAGR:PVTstate? query response described in Section 3.3.23 indicates if the MicroGRAM has successfully transitioned to DAGR PVT mode.

When DAGR pass-through mode is ON, the internal MicroGRAM can also accept Hot-Start data from the external DAGR. Once the MicroGRAM has successfully transitioned to DAGR PVT mode, the hot start is typically initiated from the external DAGR. The GPS:DAGR:XFERstate query response described in Section 3.3.22 indicates the success or failure of an attempted hot start.

#### 3.3.21 GPS:DAGR:MODE?

This command is only supported in the SAASM firmware variant of the RSR CSAC GPSDO.

This query displays the current DAGR pass-through mode. This command does not indicate the success or failure of entering the DAGR pass-through mode, but only the currently selected mode from the GPS:DAGR:MODE command. Use the GPS:DAGR:PVTstate? query to determine the success or failure of entering DAGR pass-through mode.

#### 3.3.22 GPS:DAGR:XFERstate?

This command is only supported in the SAASM firmware variant of the RSR CSAC GPSDO. This query displays the DAGR / Hot-Start Transfer Status using the values in the following table:

| Value | Status                      |
|-------|-----------------------------|
| 0     | None, no transfer initiated |
| 1     | In Progress                 |
| 2     | Done                        |
| 3     | Error                       |

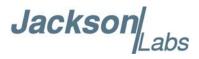

#### 3.3.23 GPS:DAGR:PVTstate?

This command is only supported in the SAASM firmware variant of the RSR CSAC GPSDO. This query displays the DAGR pass-through status using the values in the following table:

| Value | Status                           |  |
|-------|----------------------------------|--|
| 0     | None, DAGR pass-through mode off |  |
| 1     | Initializing                     |  |
| 2     | Done                             |  |
| 3     | Error                            |  |

#### 3.3.24 GPS:SASTAT:YTRACK?

This command is only supported in the SAASM firmware variant of the RSR CSAC GPSDO. This query displays the number of satellites being tracked in Y-Code. If the MicroGRAM is not keyed, this value should always be 0. The maximum value is 12.

#### 3.3.25 GPS:SASTAT:CVZStatus?

This command is only supported in the SAASM firmware variant of the RSR CSAC GPSDO. This query displays the CV Zeroize Status using the values in the following table:

| Value | Status              |  |
|-------|---------------------|--|
| 0     | Verified            |  |
| 1     | Failed              |  |
| 2     | None, not attempted |  |

#### 3.3.26 GPS:SASTAT:CVKFStatus?

This command is only supported in the SAASM firmware variant of the RSR CSAC GPSDO.

This query displays the Key Fill Status using the values in the following table:

| Value | Status    |
|-------|-----------|
| 0     | Not Valid |
| 1     | Valid     |

The Key Fill Status will indicate Valid for at least 1 second to indicate a valid key fill operation. To avoid missing the Valid response, the Key Fill Status can also be monitored continuously by monitoring field d of the periodic \$SASTAT output described in Section 3.3.32.

### Jackson Labs

#### 3.3.27 GPS:SASTAT:CVStatus?

This command is only supported in the SAASM firmware variant of the RSR CSAC GPSDO. This query displays the CV Status using the values in the following table:

| Value | Status    |
|-------|-----------|
| 0     | Not Keyed |
| 1     | Keyed     |

#### 3.3.28 GPS:SASTAT:VERification?

This command is only supported in the SAASM firmware variant of the RSR CSAC GPSDO. This query displays the Verification Status using the values in the following table:

| Value | Status      |
|-------|-------------|
| 0     | CV Verified |
| 3     | Nav Pending |
| 5     | Not Current |
| 7     | No CVs      |

#### 3.3.29 GPS:SASTAT:CVExp?

This command is only supported in the SAASM firmware variant of the RSR CSAC GPSDO. This query displays the CV Expiration Status using the values in the following table:

| Value | Status                         |
|-------|--------------------------------|
| 0     | No                             |
| 1     | Yes, yes if expiration iminent |

#### 3.3.30 GPS:SASTAT:KDP?

This command is only supported in the SAASM firmware variant of the RSR CSAC GPSDO. This query displays the KDP Health Status using the values in the following table:

| Value | Status |
|-------|--------|
| 0     | Alive  |
| 1     | Dead   |

#### 3.3.31 GPS:SASTAT:ANTISpoof?

This command is only supported in the SAASM firmware variant of the RSR CSAC GPSDO.

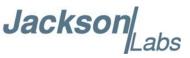

This query displays the Anti-Spoof Status using the values in the following table:

| Value | Status |
|-------|--------|
| 0     | ОК     |
| 1     | Error  |

#### 3.3.32 GPS:SASTAT <int> [0,255]

This command is only supported in the SAASM firmware variant of the RSR CSAC GPSDO.

This command instructs the RSR CSAC GPSDO to send the \$SASTAT proprietary NMEA output sentence every N seconds, with N in the interval [0,255]. The command is disabled during the initial 2 minute CSAC warm-up phase. This command has the following format:

GPS:SASTAT <int> [0,255]

The \$SASTAT output gives all status information from all of the DAGR and RSR CSAC-related queries described in Sections 3.3.20 through 3.3.31. The \$SASTAT command has the following format:

\$SASTAT,hhmmss.sss,aa,b,c,d,e,f,g,h,i,j,k\*[checksum]

Where:

hhmmss.sss: Current UTC Time at the start of the previous second

aa: Number of Satellites in Y-Code Track

- b: CV Zeroize Status
- c: CV Status
- d: CV Fill Status
- e: Verification Status
- f: CV Expiration Status
- g: KDP Health Status
- h: Anti-Spoof Status
- i: DAGR Transfer Status
- j: DAGR PVT State
- k: DAGR PVT Mode

The [checksum] follows the NMEA standard checksum.

#### 3.3.33 GPS:ZEROize START

This command is only supported in the SAASM firmware variant of the RSR CSAC GPSDO.

This command starts the CV Zeroize operation on the MicroGRAM receiver. The START parameter must be included, otherwise the command is not accepted. The format of this command is:

#### GPS:ZEROize START

The response from the GPS:SASTAT:CVZStatus? query provides the result of the CV Zeroize operation.

Jackson Labs

#### 3.3.34 GPS:ZEROize?

This command is only supported in the SAASM firmware variant of the RSR CSAC GPSDO.

This query displays the CV Zeroize Status and is equivalent to the GPS:SASTAT:CVZStatus? query described in Section 3.3.25.

#### 3.4 PTIME Subsystem

The PTIME subsystem regroups all the commands related to the management of the time. The list of the commands supported is the following:

PTIMe:DATE? PTIMe:TIME? PTIMe:TIME:STRing? PTIMe:TINTerval? PTIME:OUTput <on|off> PTIMe:LEAPsecond? PTIME?

#### 3.4.1 PTIMe:DATE?

This query returns the current calendar date. The local calendar date is referenced to UTC time. The year, month, and day are returned.

#### 3.4.2 PTIMe:TIME?

This query returns the current 24-hour time. The local time is referenced to UTC time. The hour, minute, and second is returned.

#### 3.4.3 PTIMe:TIME:STRing?

This query returns the current 24-hour time suitable for display (for example, 13:24:56).

#### 3.4.4 PTIMe:TINTerval?

This query is equivalent to the command SYNChronization:TINTerval

#### 3.4.5 PTIME:OUTput <ON | OFF>

This command allows for auto-initialization of time and date between to Jackson Labs Technologies, Inc. GPSDO units. Initialization of time and date is accomplished by connecting two units together through the serial port with a null-modem cable, and having the master unit send time and date information to the slave unit. The slave unit's 1PPS reference input can also be driven by the master unit's 1PPS output signal, by setting the slave unit to external 1PPS sync mode using the

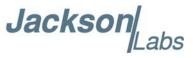

sync:sour:mode ext command. This allows time-synchronization at the nanosecond level between two units which can be useful when operating in GPS denied environments.

Sending the command PTIM:OUT ON will cause the master unit to automatically generate GPS:INIT:DATE and GPS:INIT:TIME sentences on the serial port once per second.

#### 3.4.6 PTIMe:LEAPsecond?

This command will return the internally applied leapsecond offset between GPS time and UTC time as stored in the EEPROM (GPS Almanac not received yet) or as indicated by the GPS receiver (GPS Almanac is available).

#### 3.4.7 PTIME?

This query returns at once the result of the three following queries:

PTIME:DATE? PTIME:TIME? PTIME:TINTerval? PTIME:OUTput? PTIME:LEAPsecond?

#### 3.5 SYNChronization Subsystem

This subsystem regroups the commands related to the synchronization of the RSR CSAC GPSDO with the GPS receiver. The list of the commands supported for this subsystem is the following:

SYNChronization:HOLDover:DURation? SYNChronization:HOLDover:INITiate SYNChronization:HOLDover:RECovery:INITiate SYNChronization:SOURce:MODE <GPS | EXTernal | AUTO> SYNChronization:SOURce:STATE? SYNChronization:TINTerval? SYNChronization:IMMEdiate SYNChronization:FEEstimate? SYNChronization:LOCKed? SYNChronization:OUTput:1PPS:RESET <ON | OFF> SYNChronization:OUTput:1PPs:RESET? SYNChronization:OUTput:FILTer <ON | OFF> SYNChronization:OUTput:FILTer? SYNChronization:HOLDover:STATe? SYNChronization:TINTerval:THReshold [50,2000] SYNChronization?

Jackson

#### 3.5.1 SYNChronization:HOLDover:DURation?

This query returns the duration of the present or most recent period of operation in the holdover and holdover processes. This is the length of time the reference oscillator was not locked to GPS, and thus "coasting". The time units are seconds. The first number in the response is the holdover duration. The duration units are seconds, and the resolution is 1 second. If the Receiver is in holdover, the response quantifies the current holdover duration. If the Receiver is not in holdover, the response quantifies the previous holdover. The second number in the response identifies the holdover state. A value of 0 indicates the Receiver is not in holdover; a value of 1 indicates the Receiver is in holdover.

#### 3.5.2 SYNChronization:HOLDover:INITiate

The SYNC:HOLD:INIT and SYNC:HOLD:REC:INIT commands allow the user to manually enter and exit the holdover state, even while GPS signals are still being properly received. This forced-holdover allows the unit to effectively disable GPS locking, while still keeping track of the state of the 1PPS output in relation to the UTC 1PPS signal as generated by the GPS receiver. When the unit is placed into forced-holdover with this command, the unit will indicate the time interval difference between the 1PPS output and the GPS UTC 1PPS signal by using the SYNC:TINT? command. This allows the user to see the CSAC drift when not locked to GPS for testing purposes, or to prevent the GPS receiver from being spoofed and affecting the CSAC frequency accuracy. All other frequency-disciplining functions of the unit will behave as if the GPS antenna was disconnected from the unit while in this forced-holdover state.

#### 3.5.3 SYNChronization:HOLDover:RECovery:INITiate

This command will disable the forced holdover state (see the SYNC:HOLD:INIT command). The unit will resume normal GPS locking operation after this command has been sent.

#### 3.5.4 SYNChronization:SOURce:MODE

The Source:Mode command allows an optional external 3.3V CMOS, 5V CMOS or TTL level 1PPS input to be connected to the RSR CSAC GPSDO board on connector harness J2 pin 22. The unit can use this external 1PPS input instead of the GPS generated 1PPS. Switching to the external 1PPS is either done manually with the EXT command option, or automatically with the AUTO command option in case the GPS receiver goes into holdover mode for any reason. The command has the following format:

SYNChronization:SOURce:MODE <GPS | EXTernal | AUTO>

#### 3.5.5 SYNChronization:SOURce:STATE?

This query shows the state of the external 1PPS synchronization option.

#### 3.5.6 SYNChronization:TINTerval?

This query returns the difference or timing shift between the RSR CSAC GPSDO 1PPS and the GPS 1PPS signals. The resolution is 1E-10 seconds.

#### 3.5.7 SYNChronization: IMMEdiate

This command initiates a near-instantaneous alignment of the GPS 1PPS and Receiver output 1PPS. To be effective, this command has to be issued while not in holdover.

#### 3.5.8 SYNChronization:FEEstimate?

This query returns the Frequency Error Estimate, similar to the Allan Variance using a 1000s measurement interval and comparing the internal 1PPS to GPS 1PPS offset.

Values less than 1E-012 are below the noise floor, and are not significant.

#### 3.5.9 SYNChronization:LOCKed?

This query returns the lock state (0=OFF, 1=ON) of the PLL controlling the CSAC/DOCXO.

#### 3.5.10 SYNChronization:OUTput:1PPs:RESET <ON | OFF>

This command allows the generation of the 1PPS pulse upon power-on without an external GPS antenna being connected to the unit. By default the unit does not generate a 1PPS pulse until the GPS receiver has locked onto the Satellites. With the command SYNC:OUT:1PPS:RESET ON the unit can now be configured to generate an asynchronous 1PPS output after power-on even if a GPS antenna is not connected to the unit. Once the GPS receiver locks, the 1PPS pulse will align itself to UTC by stepping in 10 equally spaced steps toward UTC alignment. The default setting is OFF which means the 1PPS pulse is disabled until proper GPS lock is achieved.

#### 3.5.11 SYNChronization:OUTput:1PPs:RESET?

This query returns the 1PPS output on reset setting.

#### 3.5.12 SYNChronization:OUTput:FILTer <ON | OFF>

This command is not supported in the RSR CSAC GPSDO.

#### 3.5.13 SYNChronization:OUTput:FILTer?

This command is not supported in the RSR CSAC GPSDO.

Jackson J

### Jackson Labs

#### 3.5.14 SYNChronization: HEAlth?

The SYNChronization:HEAlth? query returns a hexadecimal number indicating the system's health-status. Error flags are encoded in a binary fashion so that each flag occupies one single bit of the binary equivalent of the hexadecimal health-status flag.

The following system parameters are monitored and indicated through the health-status indicator. Individual parameters are 'ored' together which results in a single hexadecimal value encoding the following system status information:

| If the OCXO coarse-DAC is maxed-out at 255*   | HEALTH STATUS $ = 0x1;$      |
|-----------------------------------------------|------------------------------|
| If the OCXO coarse-DAC is mined-out at 0*     | HEALTH STATUS $ = 0x2;$      |
| If the phase offset to UTC is >250ns          | HEALTH STATUS $\models 0x4;$ |
| If the run-time is < 300 seconds              | HEALTH STATUS  = 0x8;        |
| If the GPS is in holdover > 60s               | HEALTH STATUS $ = 0x10;$     |
| If the Frequency Estimate is out of bounds    | HEALTH STATUS $ = 0x20;$     |
| If the short-term-drift (ADEV @ 100s) > 100ns | HEALTH STATUS  = 0x100;      |
| For the first 3 minutes after a phase-reset:  | HEALTH STATUS  = 0x200;      |
| If the CSAC Oscillator indicates an alarm**   | HEALTH STATUS  = 0x400;      |

#### \* RSR CSAC FireFlyFireFly-IIA only.

\*\* RSR CSAC HD CSAC GPSDO only.

As an example, if the unit is in GPS holdover and the UTC phase offset is > 250ns then the following errors would be indicated

| 1) UTC phase > 250ns: | 0x4  |
|-----------------------|------|
| 2) GPS in holdover:   | 0x10 |

'Oring' these values together results in:

 $0x10 \mid 0x4 = 0x14$ 

The unit would thus indicate: HEALTH STATUS: 0x14 and the Green LED as well as the LOCK\_OK output would go off, indicating an event is pending.

A health status of 0x0 indicates a properly locked, and warmed-up unit that is completely healthy.

#### 3.5.15 SYNChronization:TINTerval:THReshold [50,2000]

This command selects the internal oscillator 1PPS phase-offset threshold as compared to UTC at which point the unit will initiate a counter-reset (jam-sync) aligning the CSAC- or DOCXO-generated 1PPS with the GPS generated UTC 1PPS phase. The CSAC/DOCXO 1PPS phase is allowed to drift up to this threshold before a jam-sync is initiated. The CSAC/DOCXO 1PPS phase is slowly and continuously adjusted toward 0ns offset to UTC while the phase difference is less than the THReshold phase limit. The default setting is 220ns, allowing a drift of up to +/-220ns.

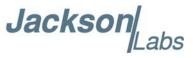

Reaching this selected threshold will cause a jam-sync phase-normalization to be initiated, which will also cause an indication of the SYNC:HEALTH? Status of 0x200 to be indicated, and the Green LED to be turned-off for several minutes.

#### 3.5.16 SYNChronization?

This query returns the results of these queries:

SYNChronization:SOURce:MODE?
SYNChronization:SOURce:STATE?
SYNChronization:OUTput:1PPS:RESET?
SYNChronization:LOCKed?
SYNChronization:HOLDover:STATe?
SYNChronization:HOLDover:DURation?
SYNChronization:FEEstimate?
SYNChronization:TINTerval?
SYNChronization:TINTerval:THReshold
SYNChronization:OUTput:FILTer?
SYNChronization:HEAlth?

#### 3.6 DIAGnostic Subsystem

This subsystem regroups the queries related to the diagnostic of the CSAC. The list of the commands supported for this subsystem is as follows:

DIAGnostic:ROSCillator:EFControl:RELative?

DIAGnostic:ROSCillator:EFControl:ABSolute?

DIAGnostic:LIFetime:COUNt?

#### 3.6.1 DIAGnostic:ROSCillator:EFControl:RELative?

This query returns the Electronic Frequency Control (EFC) output value of the internal reference oscillator. It returns a percentage value between -100% to +100%.:

#### 3.6.2 DIAGnostic:ROSCillator:EFControl:ABSolute?

This query returns the Electronic Frequency Control (EFC) steering value of the CSAC oscillator in parts-per-trillion (1E-012).

#### 3.6.3 DIAGnostic:LIFetime:COUNt?

This query returns the time since power on of the CSAC oscillator in hours.

Jackson Labs

#### 3.6.4 DIAGnostic?

Sending the command diag? returns the following: Relative oscillator setting Absolute oscillator setting Time since power-on in hours (lifetime) An example of the syntax: scpi > diag? EFControl Relative: 0.025000% EFControl Absolute: 5 Lifetime : +871

#### 3.7 MEASURE Subsystem

The MEASURE subsystem regroups the queries related to parameters that are measured on-board the RSR CSAC GPSDO.

#### 3.7.1 MEASure: TEMPerature?

Displays the PCB temperature around the CSAC/DOCXO oscillator.

#### 3.7.2 MEASure: VOLTage?

This command displays the CSAC steering voltage and is only supported on the RSR CSAC HD CSAC GPSDO.

#### 3.7.3 MEASure:CURRent?

Legacy SCPI command, command displays the internal CSAC temperature and is only supported on the RSR CSAC HD CSAC GPSDO.

#### 3.7.4 MEASure: POWersupply?

Displays the power supply input voltage.

#### 3.7.5 MEASure?

The MEASure? query returns the results of the following four queries:

MEASure:TEMPerature? MEASure:VOLTage? MEASure:CURRent? MEASure:POWersupply?

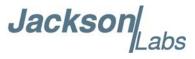

#### 3.8 SYSTEM Subsystem

This subsystem regroups the commands related to the general configuration of the RSR CSAC GPSDO. The list of the commands supported for this subsystem follows:

SYSTem:COMMunicate:SERial:ECHO <ON | OFF> SYSTem:COMMunicate:SERial:PROmpt <ON | OFF> SYSTem:COMMunicate:SERial:BAUD <9600 | 19200 | 38400 | 57600 | 115200> SYSTem:FACToryreset ONCE SYSTem:ID:SN? SYSTem:ID:HWrev? SYSTem:COMMunicate:USB:BAUD <9600 | 19200 | 38400 | 57600 | 115200> SYSTem:COMMunicate:USB:BAUD? SYSTem:STATus?

#### 3.8.1 SYSTem:COMMunicate:SERial:ECHO

This command enables/disables echo on RS-232. This command has the following format: SYSTem:COMMunicate:SERial:ECHO <ON | OFF>

#### 3.8.2 SYSTem:COMMunicate:SERial:PROmpt

This command enables/disables the prompt "scpi>" on the SCPI command lines. The prompt must be enabled when used with the software GPSCon. This command has the following format:

SYSTem:COMMunicate: SERial:PROmpt <ON | OFF>

#### 3.8.3 SYSTem:COMMunicate:SERial:BAUD

This command sets the RS-232 serial speed. The serial configuration is always 8 bit, 1 stop bit, no parity, no HW flow control. Upon Factory reset, the speed is set at 115200 bauds. This command has the following format:

SYSTem:COMMunicate:SERial:BAUD <9600 | 19200 | 38400 | 57600 | 115200>

#### 3.8.4 SYSTem: FACToryreset ONCE

This command applies the Factory Reset setting to the NVRAM. All aging, tempco, and user parameters are overwritten with factory default values.

#### 3.8.5 SYSTem:ID:SN?

This query returns the serial number of the board

Jackson

#### 3.8.6 SYSTem:ID:HWrev?

This query return the Hardware version of the board

#### 3.8.7 SYSTem:STATus?

This query returns a full page of GPS status in ASCII format. The output is compatible with GPSCon.

#### 3.9 SERVO Subsystem

This subsystem regroups all the commands related to the adjustment of the servo loop:

SERVo:COARSeDac <int> [0,255] SERVo:DACGain <float> [0.1,10000] SERVo:EFCScale <float>[0.0,500.0] SERVo:EFCDamping <int>[2,4000] SERVo:TEMPCOmpensation <float> [-4000.0,4000.0] SERVo:AGINGcompensation <float> [-10.0, 10.0] SERVo:PHASECOrrection <float> [-500.0, 500.0] SERVo:1PPSoffset <int> ns SERVo:TRACe <int > [0,255] SERVo?

#### 3.9.1 SERVo:DACGain

This command is used for factory setup.

#### 3.9.2 SERVo: EFCS cale

Controls the Proportional part of the PID loop. Typical values are 0.7 to 6.0. Larger values increase the loop control at the expense of increased noise while locked. Setting this value too high can cause loop instabilities.

This command has the following format:

SERVo: EFCScale <float>[0.0, 500.0]

#### 3.9.3 SERVo: EFCD amping

Sets the Low Pass filter effectiveness of the DAC. Values from 2.0 to 50 are typically used. Larger values result in less noise at the expense of phase delay. This command has the following format:

SERVo:EFCDamping <int>[2, 4000]

Jackson

#### 3.9.4 SERVo: AGING compensation

This parameter is a coefficient that represents the drift of the EFC needed to compensate the natural drift in frequency of the CSAC/DOCXO due to aging. This coefficient is automatically computed and adjusted over time by the Jackson Labs Technologies, Inc. firmware. This command has the following format:

SERVo:AGINGcompensation <float> [-10.0, 10.0]

#### 3.9.5 SERVo:PHASECOrrection

This parameter sets the Integral part of the PID loop. Loop instability will result if the parameter is set too high. Typical values are 10.0 to 30.0. This command has the following format:

```
SERVo:PHASECOrrection <float> [-500.0, 500.0]
```

#### 3.9.6 SERVo:1PPSoffset

This command sets the RSR CSAC GPSDO 1PPS signal's offset to UTC in 100ns steps.

Using the SERV:1PPS command results in immediate phase change of the 1PPS output signal.

This command has the following format:

SERVo:1PPSoffset <int>ns

#### 3.9.7 SERVo:TRACe

This command sets the period in seconds for the debug trace. Debug trace data can be used with Ulrich Bangert's "Plotter" utility to show UTC tracking versus time etc.

This command has the following format:

SERVo:TRACe  $\langle int \rangle = [0,255]$ 

An example output is described here:

#### 08-07-31 373815 60685 -32.08 -2.22E-11 14 10 6 0x54

[date][1PPS Count][Fine DAC][UTC offset ns][Frequency Error Estimate][Sats Visible][Sats Tracked][Lock State][Health Status]

Please see the **SYNChronization:HEAlth?** command for detailed information on how to decode the health status indicator values. The Lock State variable indicates one of the following states:

| Value | State                   |
|-------|-------------------------|
| 0     | CSAC warmup             |
| 1     | Holdover                |
| 2     | Locking (CSAC training) |

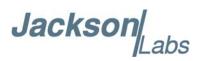

| 4 | [Value not defined]                                                                          |
|---|----------------------------------------------------------------------------------------------|
|   | Holdover, but still phase locked (stays in this state for about 100s after GPS lock is lost) |
| 6 | Locked, and GPS active                                                                       |

#### 3.9.8 SERVo?

This command returns the result of the following queries:

SERVo:COARSeDac? SERVo:DACGain? SERVo:EFCScale? SERVo:EFCDamping? SERVo:TEMPCOmpensation? SERVo:AGINGcompensation? SERVo:PHASECOrrection? SERVo:1PPSoffset? SERVo:TRACE : 0

#### 3.10 CSAC Subsystem

The following commands are used to query the microcontroller built into the CSAC oscillator itself. Commands in the CSAC Subsystem are not supported on the RSR CSAC Firely-IIA.

#### 3.10.1 CSAC:RS232?

This query returns the state (OK or FAIL) of the serial communication between the main CPU and the CSAC internal microcontroller. When the state is FAIL, there is a communication breakdown, and the unit should be power cycled to clear the communication error.

#### 3.10.2 CSAC:STeer?

This query returns the current Frequency Adjustment in units of parts-per-trillion (1E-012).

#### 3.10.3 CSAC:STATus?

This query returns the status value in [0,9] as shown below:

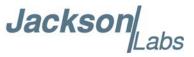

| Alarm | Definition                        |
|-------|-----------------------------------|
| 0     | Locked                            |
| 1     | Microwave Frequency Steering      |
| 2     | Microwave Frequency Stabilization |
| 3     | Microwave Frequency Acquisition   |
| 4     | Laser Power Acquisition           |
| 5     | Laser Current Acquisition         |
| 6     | Microwave Power Acquisition       |
| 7     | Heater equilibration              |
| 8     | Initial warm-up                   |
| 9     | Asleep (ULP mode only)            |

#### 3.10.4 CSAC:ALarm?

This query returns the Alarm value as shown below:

| Alarm  | Definition                      |
|--------|---------------------------------|
| 0x0001 | Signal Contrast Low             |
| 0x0002 | Synthesizer tuning at limit     |
| 0x0010 | DC Light level Low              |
| 0x0020 | DC Light level High             |
| 0x0040 | Heater Power Low                |
| 0x0080 | Heater Power High               |
| 0x0100 | uW Power control Low            |
| 0x0200 | uW Power control High           |
| 0x0400 | TCXO control voltage Low        |
| 0x0800 | TCXO control voltage High       |
| 0x1000 | Laser current Low               |
| 0x2000 | Laser current High              |
| 0x4000 | Stack overflow (firmware error) |

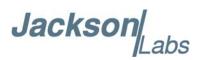

#### 3.10.5 CSAC:MODE?

This query returns the CSAC mode as shown below:

| 0x0001 | Analog tuning enable        |
|--------|-----------------------------|
| 0x0002 | Reserved                    |
| 0x0004 | Reserved                    |
| 0x0008 | 1 PPS auto-sync enable      |
| 0x0010 | Discipline enable           |
| 0x0020 | Ultra-low power mode enable |
| 0x0040 | Reserved                    |
| 0x0080 | Reserved                    |

#### 3.10.6 CSAC:CONTrast?

This query returns the indication of signal level typically ~4000 when locked, and ~0 when unlocked.

#### 3.10.7 CSAC:LASer?

This query returns the current (in mA) driving the laser.

#### 3.10.8 CSAC:TCXO?

This query returns the TCXO Tuning Voltage, 0-2.5 VDC tuning range ~ +/- 10 ppm

#### 3.10.9 CSAC:SIGnal?

This query returns the indication of signal level.

#### 3.10.10 CSAC:HEATpackage?

This query returns the Physics package heater power typically 15mW under NOC.

#### 3.10.11 CSAC:TEMP?

This query returns the Temperature measured by the CSAC unit in °C, absolute accuracy is +/- 2°C.

#### 3.10.12 CSAC:FWrev?

This query returns the Firmware version of the CSAC unit.

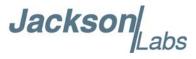

#### 3.10.13 CSAC:SN?

This query returns the Serial Number of the CSAC in the form YYMMCSNNNNN where YYMM is the year and month of production and NNNNN is the serialized unit of that month.

#### 3.10.14 CSAC:LIFEtime?

This query returns the accumulated number of hours that the CSAC has been powered on since the last factory reset of the RSR CSAC HD CSAC GPSDO board. The value is stored in the external NVRAM and updated every hour when the CSAC is powered on.

#### 3.10.15 CSAC:STeer:LATch ONCE

This command stores the momentary steering offset into the CSAC internal NVRAM. This is done automatically by the firmware once every 24 hours, so as not to damage the CSAC NVRAM which has a limited number of write cycles. The user may force this value to be stored into the CSAC by issuing the CSAC:STeer:LATch ONCE command

#### 3.10.16 CSAC?

This query displays all the CSAC queries defined above.

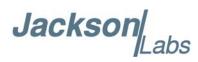

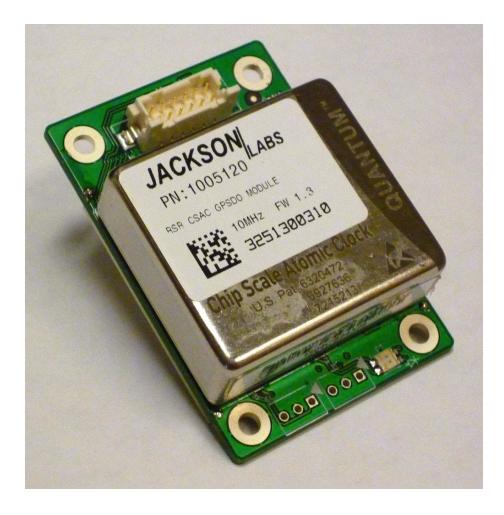

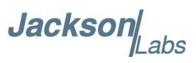

### Jackson Labs

# Firmware Upgrade Instructions

#### 4.1 Introduction

The following is a short tutorial on how to upgrade the RSR CSAC GPSDO firmware. Please follow the instructions in order to prevent corrupting the RSR CSAC GPSDO Flash, which may require reflashing at the factory.

With some practice, the entire Flash upgrade can be done in less than one minute, even though the following seems like a fairly long list of instructions.

#### 4.2 ISP Flash Loader Utility Installation

Jackson Labs Technologies, Inc. recommends using the Flash Magic utility to upgrade the contents of Flash memory on the RSR CSAC GPSDO. It is available for download on the Flash Magic website:

http://www.flashmagictool.com/

Follow the directions given on the website for installing the utility on your computer.

Note: The Philips LPC2000 utility that is used on other Jackson Labs Technologies, Inc. products will not support the newer LPC1768 processor used on the RSR CSAC GPSDO.

#### 4.3 Putting the PCB into In-Circuit Programming (ISP) mode

Momentarily short-out pins 1 and 2 of header J4 using a jumper or other conductive material during power-on. Alternatively the ISP# signal is also routed to J1 pin 9 and can be shorted to ground on that connector. Both LED's should remain off, indicating the unit is properly placed into ISP mode. If the LED's light up after power-on, the unit is not in ISP mode.

Jacksor

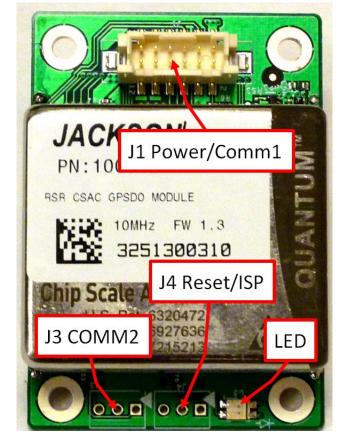

Figure 4.1 Location of header J4 on RSR CSAC GPSDO Board

#### 4.4 Downloading the Firmware

Download the latest version of RSR CSAC GPSDO firmware from the Jackson Labs Technologies, Inc. support website and store it in a place that will be remembered. The file is in .hex format. The unit needs to be connected to the computer's RS-232 or USB serial port prior to firmware download. Connect a DB-9 serial connector or the USB signals to the RSR CSAC GPSDO as indicated in Section 2.3 .

#### 4.4.1 Using the Flash Magic Flash Programming Utility

A) Open the Flash Magic utility. Set the COM port in the Flash Magic application as needed on your PC. Set "Interface" to "None (ISP)".

Jackson abs

| 🚓 Flash Magic - NON PRODUCTION USE (                           |                                                                        |
|----------------------------------------------------------------|------------------------------------------------------------------------|
| File ISP Options Tools Help                                    |                                                                        |
| 🛅 🔂 🔍 🍞 🐗 🖌 📕 🔈 🛛 😻                                            | 国 😮 😂                                                                  |
| Step 1 - Communications                                        | Step 2 - Erase                                                         |
| Select LPC1768                                                 | Erase block 0 (0x000000-0x000FFF)                                      |
| Flash Bank:                                                    | Erase block 1 (0x001000-0x001FFF)<br>Erase block 2 (0x002000-0x002FFF) |
| COM Port: COM 1 🗸 🗸                                            | Erase block 3 (0x003000-0x003FFF)<br>Erase block 4 (0x004000-0x004FFF) |
| Baud Rate: 230400 -                                            | Erase block 5 (0x005000-0x005FFF)                                      |
| Interface: None (ISP)                                          | Erase all Flash+Code Rd Prot Flase blocks used by Hex File             |
| Oscillator (MHz): 12                                           |                                                                        |
|                                                                | -                                                                      |
| Step 3 - Hex File                                              |                                                                        |
|                                                                |                                                                        |
| Hex File: C:\CSAC_Rockwell_17xx_v0.32.hex<br>Modified: Unknown | more info                                                              |
|                                                                |                                                                        |
| Step 4 - Options                                               | Step 5 - Start!                                                        |
| Verify after programming                                       | Start                                                                  |
| Gen block checksums                                            |                                                                        |
| Execute<br>Activate Flash Bank                                 |                                                                        |
|                                                                |                                                                        |
|                                                                |                                                                        |
| Download free 8051 and XA code examples us                     | ing I2C, CAN, Flash, etc.                                              |
|                                                                | ing I2C, CAN, Flash, etc.                                              |

#### Figure 4.2 Flash Magic programming utility

B) Press the "Select Device" button and the window shown in Figure 4.3 will appear:

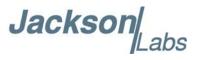

| 🏟 Flash Magic - NON PRODUCTION USE (                                       |                          |
|----------------------------------------------------------------------------|--------------------------|
| File ISP Options Tools Help                                                |                          |
|                                                                            |                          |
| Step 1 - Communications                                                    | Step 2 - Erase           |
| 🌧 Device Database                                                          |                          |
| ARM 7<br>ARM Cortex<br>External Flash<br>COCC 2-clock 80C51<br>BOC51<br>XA |                          |
|                                                                            | Cancel OK                |
| Download free 8051 and XA code examples usi                                | ng I2C, CAN, Flash, etc. |
| www.esacademy.com/fag/progs                                                | •                        |
| Finished                                                                   | 0                        |

#### Figure 4.3 Device selection window

C) Expand the ARM Cortex folder and select the appropriate processor, in this case the LPC1768.

Jackso

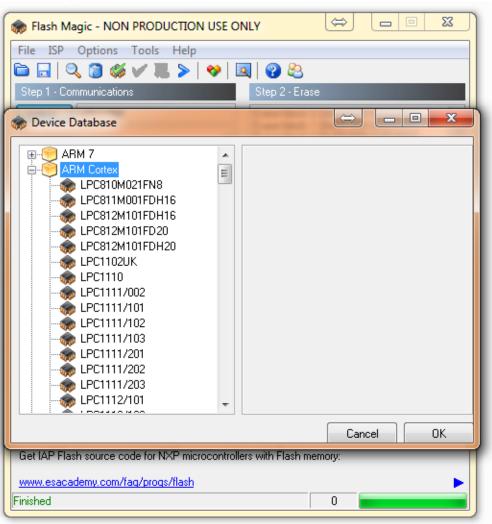

Figure 4.4 Expanded device selection window

- D) Select the Baud Rate of the Flash Magic utility to be 230.4KB or slower.
- E) Set the Oscillator (MHz) to "10".
- F) Check the box marked "Erase blocks used by Hex File".
- **Warning:** Make sure NOT(!) to check the box marked "Erase all Flash+Code Rd Prot" under any circumstances, this may erase factory calibration data, and the unit will not operate and will have to be returned to the factory. Checking this box on the ISP utility will thus void the warranty.
- G) Under "Step 3 Hex File" browse for the hex file that you downloaded in step 4.4.

H) Go to Step 5 and press "Start". You will observe the firmware being downloaded to the RSR CSAC GPSDO.

#### 4.5 Verifying Firmware Update

Remove the jumper from header J4, and power cycle the unit. Both LED's should blink.

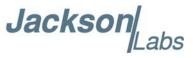

During power on, the unit sends an ID string out of the serial port at 115200 Baud by default. The firmware version can also be queried by sending the \*IDN? command. Verify that the firmware version is the version that was downloaded.

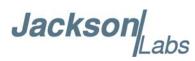

## **5 GPSCon Utility**

#### **5.1 Description**

GPSCon is a program for the monitoring and control of a variety of GPS time and frequency standard receivers. It communicates with the receiver using the SCPI command set. A dedicated free version of this utility can be obtained directly from the Jackson Labs Technologies, Inc. website at this URL:

www.jackson-labs.com/index.php/support

Important note: On newer, faster computers running Windows 7, GPSCon may not acquire data correctly. Try running GPSCon in Windows XP compatibility mode, and as an administrator. If you encounter problems, it is recommended that you install GPSCon on a slower computer using Windows XP.

#### 5.2 Z38xx Utility

Users may also use the Z38xx utility. The Z83XX utility is a PC monitor program for GPS Disciplined References (GPSR) which communicate using the SCPI (Standard Commands for Programmable Instrumentation) Protocol. It is available on the Jackson Labs Technologies, Inc. website under the "Support" tab:

www.jackson-labs.com/index.php/support

The program provides real-time monitoring of the operation of the GPSR, including status information, GPS satellite information, timing and control information, holdover prediction, reference Allan Variance and even a UTC clock with second accuracy. It also displays various logs, and stores all measurements on file for later analysis.

#### 5.3 GPSCon Installation

Follow the directions that come with GPSCon for installing the utility on your computer.

#### 5.4 Using GPSCon

The GPSCon utility has a help file that should be consulted in order to get the full functionality of this utility. Only a few of the features and commands are mentioned in this chapter for convenience.

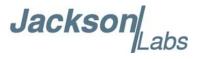

#### 5.4.1 Setting the options

To set up the options for your GPSCon session, press the "Options" button below the display area. The window shown in Figure 5.1 will appear. You can select from the tabs which options you wish to set.

| 16: C     | Paths & settings FTP Email Coms Time services Auxiliary Aux                                                                                                    | coms   Export graphics   Remote control                                                                                                    |
|-----------|----------------------------------------------------------------------------------------------------|----------------------------------------------------------------------------------------------------|
|           | Logging and graph         Data log file       Interval 30 + secs         Max kB (0 = unlimited)       0 + Interval 30 + secs         Local HTML and image files         HTML file       c:\program files (k86)\gpscon\gpstat.htm         Blit from display bitmap         Pixels       317         HTML update interval       30 + secs         Satellite tracking history file         Track file       c:\program files (k86)\gpscon\gpsdmp.bin         Max kB (0 = unlimited)       512 +         Span       2020 + mins | <ul> <li>✓ Log Status</li> <li>✓ Log EFC</li> <li>✓ Log sat count</li> <li>✓ TI to GPS</li> <li>✓ Log PU</li> <li>✓ Translate time codes</li> <li>Continuously read error queue</li> <li>Flash LED</li> <li>✓ Use bitmap</li> <li>✓ Statistics</li> <li>✓ Show best fit to EFC</li> <li>ANSI font in status</li> <li>TI max 61 ns</li> </ul> |
| nd<br>Log |                                                                                                    | Filter coeff 0.025                                                                                                    |

#### Figure 5.1 Options window

#### **5.4.1.1 Communication Parameters**

Before you can use GPSCon you must set the communication parameters for your system. Open the dialog box by pressing the "Options" button. Then select the "Coms" tab. You will see the window shown in Figure 5.2. Select the correct COM port for your computer and set the baud rate to 115200, parity to None, Data Bits to 8 and Stop Bits to 1. Set Flow Control to "None". Once you have configured the communication parameters, press the "OK" button to close the window.

#### 5.4.1.2 Auxiliary parameters

After pressing the "Options" button, you can select "Auxiliary" and set other options or measurements. See Figure 5.3 for an example of an auxiliary measurement. You will notice that the "Aux 1 request string" has been set to meas:temp?<CR> and the "Log Aux1" box is checked. In

the area below labeled "Traces to be visible on the graph", the box "Aux 1" is checked and the label "CSAC temp" has been added.

| PSCon Utility - Pro [GPSCon] COM4                                                                                                    |        |
|----------------------------------------------------------------------------------------------------|--------|
| tatus Time Map Graph Export Help About PRN EL AZ SS VdmLabs, Firmware Rev 2.19                                                                     | Life   |
|                                                                                                    |        |
| Paths & settings   FTP   Email Coms   Time services   Auxiliary   Aux coms   Export graphics   Remote control                                      |        |
|                                                                                                    |        |
| Port Baud Parity                                                                                                    |        |
| COM4 ▼ 115200 ▼ None ▼                                                                                                    |        |
| Flow control                                                                                                    |        |
| Data Bits         Stop Bits           2.3         8         ▼         1         ♥ None           50.1         8         ▼         1         ♥ None |        |
| C XON/XOFF                                                                                                    |        |
| C RTS/CTS                                                                                                    |        |
|                                                                                                    |        |
|                                                                                                    |        |
|                                                                                                    |        |
|                                                                                                    |        |
| -50.<br>rt 2                                                                                                    |        |
| end                                                                                                    |        |
| Log                                                                                                    |        |
|                                                                                                    |        |
|                                                                                                    | Cancel |

#### Figure 5.2 Setting the communications parameters

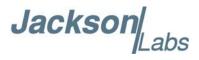

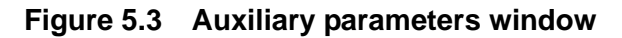

| Prefix to indicate req<br>directed to the sec |                                                                                                    | ~     | 2n                                                                                         | d port er | ror request s | string   | SYST:  | ERR? <cr></cr> |  |
|-----------------------------------------------|----------------------------------------------------------------------------------------------------|-------|--------------------------------------------------------------------------------------------|-----------|---------------|----------|--------|----------------|--|
| Enable second                                 | serial port                                                                                                    | \$    |                                                                                            |           |               | 1        |        |                |  |
| 2nd port OK prompt                            | scpi <spc>&gt;<s< td=""><td>iPC&gt;</td><td></td><td></td><td>y character t</td><td></td><td></td><td>d</td><td></td></s<></spc>                     | iPC>  |                                                                                            |           | y character t |          |        | d              |  |
| 2nd port error prompt                         | E?###> <spc:< td=""><td></td><td colspan="6">for numeric character is '#'. Carriage return is<br/>'<cr>'. Linefeed is '<lf>'.</lf></cr></td></spc:<> |       | for numeric character is '#'. Carriage return is<br>' <cr>'. Linefeed is '<lf>'.</lf></cr> |           |               |          |        |                |  |
| Aux1 request string                           | meas.temp? <c< td=""><td>R&gt;</td><td></td><td>Aux1 o</td><td>r 🗆 Log</td><td>Max SS</td><td></td><td></td><td></td></c<>                           | R>    |                                                                                            | Aux1 o    | r 🗆 Log       | Max SS   |        |                |  |
| Aux2 request string                           | ~:DATA:E1?<                                                                                                    | Log   | _<br>□ Log Aux2 or □ Log Min SS                                                            |           |               |          |        |                |  |
| Aux3 request string                           | ~:DATA:E4?<                                                                                                    | Log . | -<br>Log Aux3                                                                              |           |               |          |        |                |  |
| Traces to be visible                          |                                                                                                    |       |                                                                                            |           |               |          | 51     | 5h //          |  |
| FC EFC                                        | Label<br>1 CSAC temp                                                                                                    | Mag   | Offset                                                                                     | Hold      | Min           | Max 1023 | Filter | Filt coeff     |  |
|                                               | CSAC temp                                                                                                    | 1     |                                                                                            | Г         | v             |          |        |                |  |
| PU Aux                                        | 2                                                                                                    | 1023  | 0                                                                                          | Γ         | 0             | 1023     |        | 0.05           |  |
| 🔽 Sats 🗖 Aux                                  | 3                                                                                                    | 1     | 0                                                                                          |           | 0             | 1023     |        | 0.05           |  |

#### 5.4.1.3 Other options

The other tabs in the options window can be selected and you can set whatever options you need, such as paths for logging or exporting graphics.

Jackson

#### 5.4.2 Sending manual commands to the receiver

You can send SCPI commands manually by using the drop-down box under the display window as shown in Figure 5.4. Care must be taken when sending these commands so be sure that the command that you select is supported by the RSR CSAC GPSDO. Once you've selected the command, you can press "Send" to send it to the RSR CSAC GPSDO.

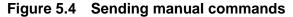

| GPSCon Utility - Pro [GPSCon] COM4                                                                                                    | X                                |
|----------------------------------------------------------------------------------------------------|----------------------------------|
| Status         Time         Map         Graph         Export         Help         About         VdmLabs, Firmware Rev 2.19           AQUISITION                                                                                                    | Life +1<br>Start<br>Stop<br>Hide |
| Send        22:39:10 28/10/10 UTC Receiver timeout:         22:39:20 28/10/10 UTC Receiver timeout:       22:39:20 28/10/10 UTC Receiver timeout:         22:39:20 28/10/10 UTC Receiver timeout:       22:39:20 28/10/10 UTC Receiver timeout:         22:39:20 28/10/10 UTC Receiver timeout:       22:39:20 28/10/10 UTC Receiver timeout:         22:39:20 28/10/10 UTC Receiver timeout:       22:39:20 28/10/10 UTC Receiver timeout:         22:39:48 28/10/10 UTC Receiver timeout:       22:39:48 28/10/10 UTC Receiver timeout:         22:39:48 28/10/10 UTC Receiver timeout:       22:39:48 28/10/10 UTC Receiver timeout:         22:39:48 28/10/10 UTC Receiver timeout:       22:39:48 28/10/10 UTC Receiver timeout:         22:39:48 28/10/10 UTC Receiver timeout:       22:49:07 28/10/10 UTC Receiver timeout:         22:40:07 28/10/10 UTC Receiver timeout:       22:40:07 28/10/10 UTC Receiver timeout:         22:40:07 28/10/10 UTC Receiver timeout:       22:42:17 28/10/10 UTC Receiver timeout:         22:42:17 28/10/10 UTC Receiver timeout:       22:42:17 28/10/10 UTC Receiver timeout:         22:42:17 28/10/10 UTC Receiver timeout:       22:42:17 28/10/10 UTC Receiver timeout:         22:42:17 28/10/10 UTC Receiver timeout:       24:42:17 28/10/10 UTC Receiver timeout: | •                                |

#### 5.4.3 Use of the mouse in graph mode

Refer to Figure 5.5 for the following description. In graph mode the span of the graph may be set using the span setting. Alternatively, the start and or stop time of the graph may be locked using the mouse. Set the start time by left clicking on the desired start point. If you wish, the stop time may also be locked by right clicking the desired stop point. This can all be unlocked by left double-clicking anywhere on the graph. Double-click always causes all of the selected span data to be displayed. At the next update cycle, the selected span, if not set to zero, will be enforced. However, the left click, and if chosen the right click, always overrides the span setting.

To display all of the data in the file without manually setting the span to zero, you should right double-click in the graph. This has the effect of setting the start time to zero, the stop time to infinity, and asserting the mouse override condition. To release, left double-click.

Since this is harder to describe than to actually do, here is a paraphrase of the above:

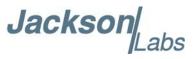

"To zoom in: The mouse is used to set the left extent and the right extent of the portion of the curve that the user wants to fill the screen. Click once with the left mouse button on the point that marks the left side of what you want to be the magnified curve. Immediately that point becomes the left end of the curve. Then similarly click the right mouse button on the curve at the time you wish to be the right most portion of the magnified curve and it immediately becomes the end point on the right side. And, finally to return to the zoomed out ("fit to window") view, left double-click on the curve."

Remember, in order to see all the data in the log file, you must either set the span control to zero, or right double-click in the graph.

When you have locked the start and stop time using the mouse, you can scroll left or right through the data without changing the span. To scroll to a later time, use Shift + Left click. To scroll to an earlier time, use Shift + Right click. Double left click to release everything.

The time span indication at the lower right of the graph will turn red to signify that mouse override is in effect.

| 📴 GPSCon Utility - Pro [GPSCon] COM8                                                                                                    | 🖬 🗖 🔁                                                                                                    |
|----------------------------------------------------------------------------------------------------|----------------------------------------------------------------------------------------------------|
| Status Time Map Graph Export Help About                                                                                                    | PRN         EL         AZ         SS         Jackson Labs, FireFly-II, Firmware Rev 2.19         Life         +440           3         42         256         30         6         47         239         27         Life         +440                                                                                                    |
| 02:36:34 16/11/10 EFC (2.414181 ad=0m sd=0.04m)<br>04:1530 0.178:146 Temp                                                                         | 9       20       66       45       TI max (ns)       20       10       110       110         14       59       186       40       Filter coeff       0.025       110       Start       111         18       44       55       46       15000       15000       15000       110       110         19       35       302       42       Span (mins)       15000       110       110         21       31       118       35       110       110       110       110 |
|                                                                                                    | AQUISITION<br>Tracking:12 Not Tracking: 0<br>FRN E1 Az 33 FRN E1 Az<br>2 42 256 30<br>6 47 239 27<br>9 20 66 45<br>14 59 166 40                                                                                                    |
| 2.41396 0.135607<br>93.0 ns<br>0<br>0<br>0<br>0<br>0<br>0<br>0<br>0<br>0<br>0<br>0<br>0<br>0<br>0<br>0<br>0<br>0<br>0<br>0                        | 12       3       10       10         15       2       40       36         16       44       55       46         19       35       302       42         21       31       11.8       35         22       70       2       36         24       12       306       44         27       12       45       47         46       43       155       26         51       44       156       31                                                                           |
| -77.0 ns<br>start 14:45:02 07/11/10 UTC - 203.86 hrs                                                                                              | UTC 2:36:25 16 Nov 2010<br>LAT N 37:15:39.756<br>LOB 00 121:57:40.137<br>ANTENNA DELAY 0 ns H6T \$6.80 m (MSL)<br>HEALTH MONITOR.                                                                                                    |
| Send serv:tar?                                                                                                    | 18:02:47 15/11/10 UTC Receiver timeout:                                                                                                    |
| Log Status     ✓ Log sat count     Translate time codes     ✓ Log EFC     2.414181     ①ptions     ①ptions     ①I to GPS     1.1E-08     ①.157483 | 2584 95.6348 -7.66236 0.0054106 4.072305 0.00530379<br>scpi >                                                                                                    |
| Log PU     1     Client mode       Continuously read error queue     Flash LED       Last error     Set sys-time                                  |                                                                                                    |

#### Figure 5.5 Graph display

Jackso

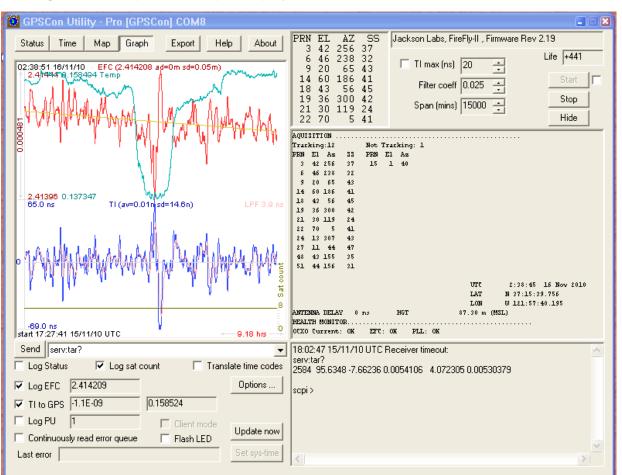

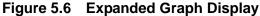

#### 5.4.4 Exporting the graphics

The settings which control the mode of the Export function are contained in the Options dialog.

Export allows you to create an image file of either the graph or the satellite map. You select which you want using the radio buttons. If you select 'Graph', you have the option to export only that which is currently visible, or to export the graph which is a plot of the entire logfile contents. Use the checkbox "All" to make this choice.

You may nominate a size in X and Y. The file format may be .BMP, .JPG, .GIF, or .PNG. Your settings will be stored and will be the default next time you open this dialog.

If you choose to export the graph, you might want to override the TI max setting in force on the screen display. You may do this by entering a non-zero value into the 'Override TI' control. A value of zero causes the export to take the same setting if any as the screen display.

The export may be done automatically on a timed basis. Simply enter a non-zero value in seconds to choose an export time interval. To manually export in accordance with the settings, press the 'Export' button.

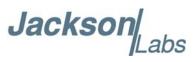

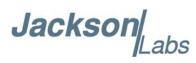

## 6 Certification and Warranty

#### 6.1 Certification

Jackson Labs Technologies, Inc. certifies that this product met its published specifications at time of shipment.

#### 6.1.1 Warranty

This Jackson Labs Technologies, Inc. hardware product is warranted against defects in material and workmanship for a period of 1 (one) year from date of delivery. During the warranty period Jackson Labs Technologies, Inc. will, at its discretion, either repair or replace products that prove to be defective. Jackson Labs Technologies, Inc. does not warrant that the operation for the software, firmware, or hardware shall be uninterrupted or error free even if the product is operated within its specifications.

For warranty service, this product must be returned to Jackson Labs Technologies, Inc. or a service facility designated by Jackson Labs Technologies, Inc. Customer shall prepay shipping charges (and shall pay all duties and taxes) for products returned to Jackson Labs Technologies, Inc. for warranty service. Except for products returned to Customer from another country, Jackson Labs Technologies, Inc. shall pay for return of products to Customer. If Jackson Labs Technologies, Inc. is unable, within a reasonable time, to repair or replace any product to condition as warranted, the Customer shall be entitled to a refund of the purchase price upon return of the product to Jackson Labs Technologies, Inc.

#### 6.1.2 Limitation of Warranty

The foregoing warranty shall not apply to defects resulting from improper or inadequate maintenance by the Customer, Customer-supplied software or interfacing, unauthorized modification or misuse, opening of the instruments enclosure or removal of the instruments panels, operation outside of the environmental or electrical specifications for the product, or improper site preparation and maintenance. JACKSON LABS TECHNOLOGIES, INC. SPECIFICALLY DISCLAIMS THE IMPLIED WARRANTIES OF MERCHANTABILITY AND FITNESS FOR A PARTICULAR

Jackson abs

PURPOSE. No license, express or implied, by estoppel or otherwise, to any intellectual property rights is granted by this document. Jackson Labs Technologies, Inc. products are not intended for use in medical, life saving, or life sustaining applications.

#### **6.1.3 Exclusive Remedies**

THE REMEDIES PROVIDED HEREIN ARE THE CUSTOMER'S SOLE AND EXCLUSIVE REMEDIES. JACKSON LABS TECHNOLOGIES, INC. SHALL NOT BE LIABLE FOR ANY DIRECT, INDIRECT, SPECIAL, INCIDENTAL, OR CONSEQUENTIAL DAMAGES, WHETHER BASED ON CONTRACT, TORT, OR ANY OTHER LEGAL THEORY.